#### 教師與 TA 教學工作坊 超強的 PowerPoint 投影片編輯技巧

# 以教育彩繪台灣的未來 以教育彩繪台灣的未來

#### 教學發展中心 主任 莊 榮 輝

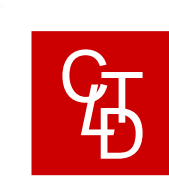

莊榮輝 ↓ 投影片

# 投影片工作坊大綱

Juang RH (2009)

- *1* 以 PowerPoint 展示你的演講 原則
- *2* 注意使用字型
- *3* 圖形基本格式與變化
- *4* 流程圖設計原則
- *5* 以動畫模擬實驗之進行
- *6* PowerPoint 加值妙用
- *7* 準備演講及臨場表現
- *8* 使用 PowerPoint 心得總結

#### 以 PowerPoint 展示你的演講

Juang RH (2009)

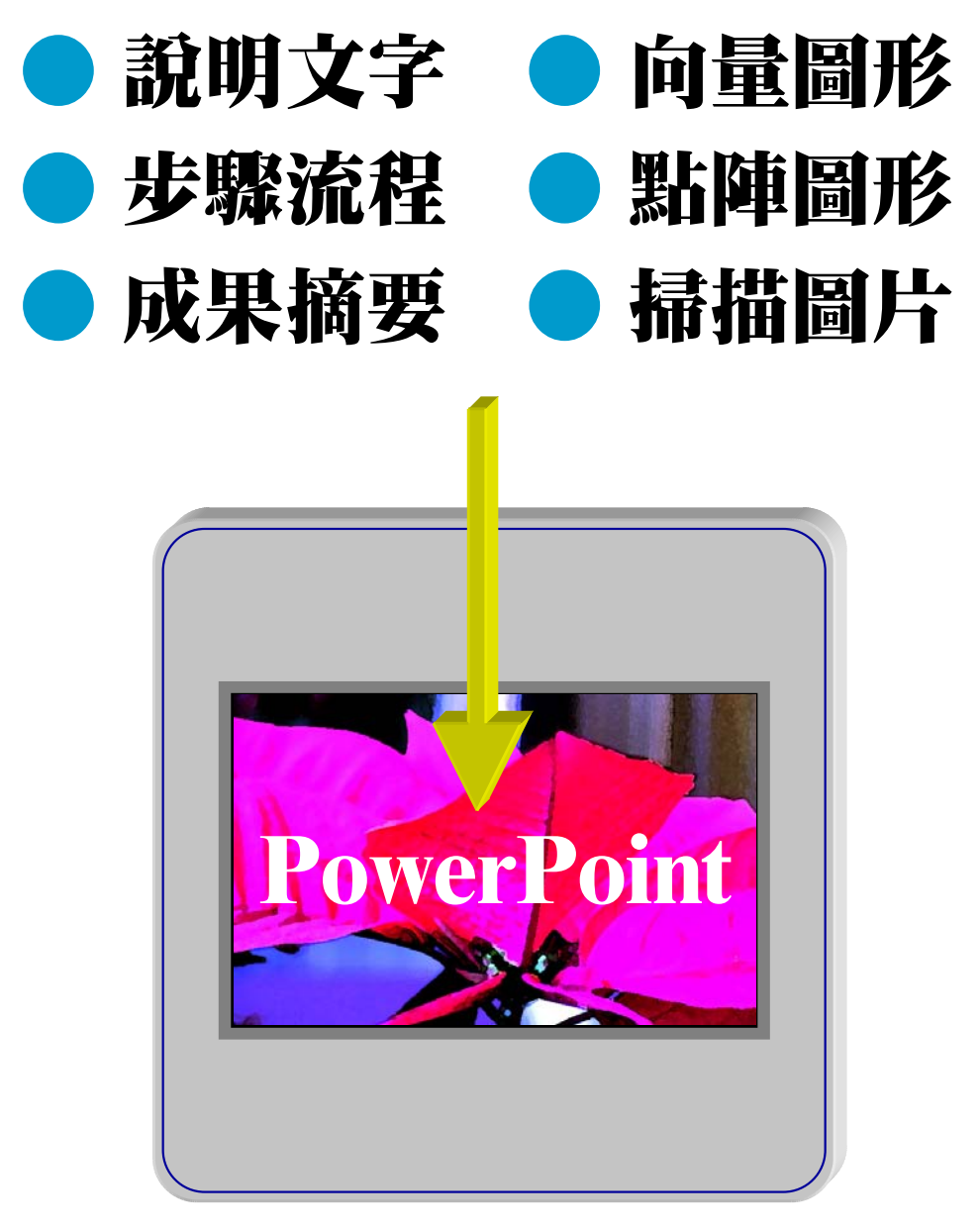

還記得藍底白字幻燈片的時代嗎?

*1*

安排劇本及故事流程 把報告的內容寫成劇本 ▼ 設計每一張投影片內容 簡潔、明白、正確 (**轉譯**) 反覆練習預演 至少預演五次以上 臨場努力發揮 誠懇地說明、實在地回答 (注意聽眾組成與需求 )

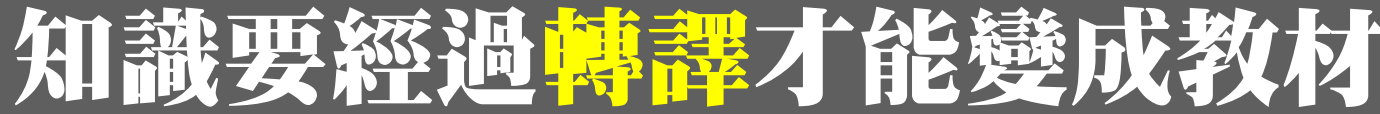

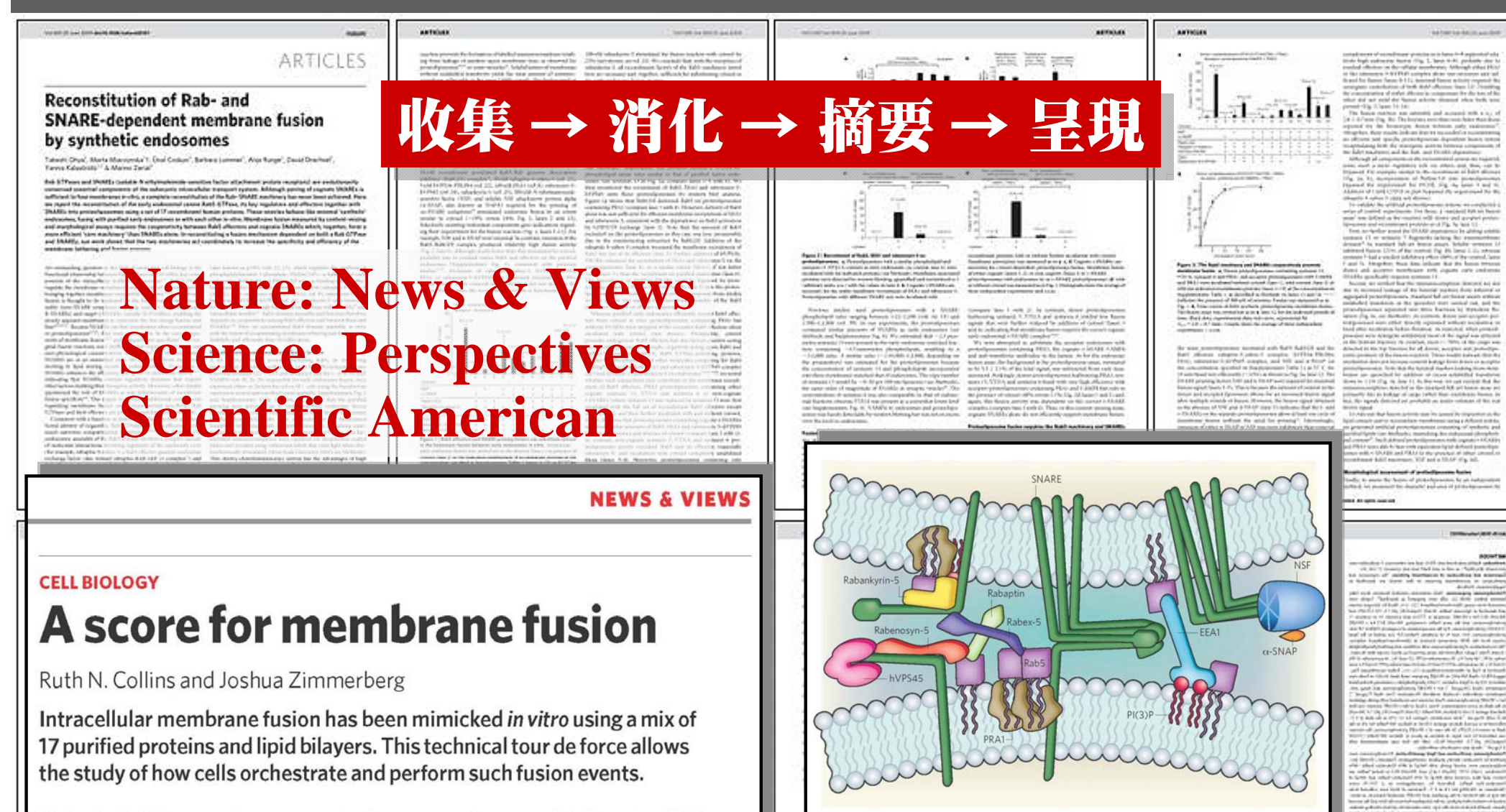

Molecules in living organisms are constantly being replaced, vet cellular structures can maintain their identity for a lifetime<sup>1</sup>. About half of all biological processes involve membrane proteins, which must be delivered, and eventually removed, with great accuracy to regulate the constancy of structural identity. This delivery and removal is mediated by the membrane-bound organelles of eukaryotic cells, which communicate with each other

on membranes and in the cytosol. Rab proteins alternate between GDP-bound and GTPbound forms, a switch controlled by proteins called guanine-nucleotide exchange factors. Like that of other members of the Ras superfamily, the nucleotide-dependent switch of Rab proteins is thought to control a downstream catalytic process. Rab proteins are involved in such processes as the regulation of organelle transport, the tethering of membranes before

Figure 1 | Proteins work together to mediate endosomal membrane fusion. Ohva et al.<sup>2</sup> show that two protein systems, a Rab GTPase (Rab5) and the SNARE proteins, combine synergistically to drive

endosomal fusion. Rab5 and SNAREs are assisted by multiple accessory factors. Rab5 effectors include

rabankyrin-5, rabenosyn-5, rabantin, rabex-5 and FEA1, SNARE accessory factors include a-SNAP. NSF and hVPS45. Not shown are the Rab-GDI complex (which retains Rab5 in the cytoplasm by

masking its prenyl group), as this component is thought to function at an earlier stage, and another Rab5 effector, PI(3)K, which is instead represented by its lipid product PI(3)P. The complexity of the

interactions observed in this supramolecular network is apparent; the recruitment of Rab5 effectors

bind to both Rabs and SNAREs

is stabilized by SNARE proteins and SNARE-protein accessory factors. For example, the Rab5 effector rabenosyn-5 also interacts with the SNARE accessory factor hVPS45. Linker proteins such as PRA1

*4*

投影片的製作原則:簡潔、明白、正確

Juang RH (2009)

- (1) 使用純色簡單背景,不要附加任何無意義圖案。
- (2) 每張投影片都有清楚主題,可標在上緣或下緣。
- (3) 無論中英文打字習慣,務必依照正式打字規則。
- (4) 注意文字的適當安排,如字距、行距、字型等。
- (5) 文字不得出現拼字或打字錯誤,注意標點符號。
- (6) 整個版面不要太過複雜,反之也不要過分貧乏。
- (7) 安排整個版面的平衡與美感,以及色彩之協調。
- (8) 適當使用動畫,可提升報告的層次感與故事性。
- (9) 使用照片、漫畫、圖表提升聽眾的理解與興趣。
- (10)多利用流程圖來說明事件,或表達複雜的概念。

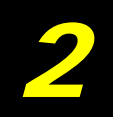

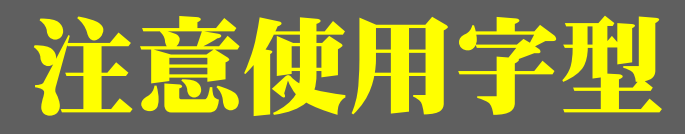

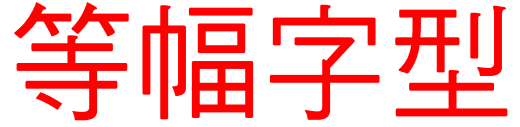

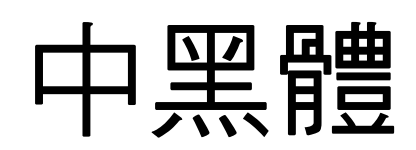

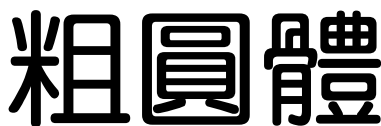

PowerPoint 的確是一個良好的報告 工具,很容易學會,功能相當多樣 而且強大;每個人都應該學會,而 且好好應用在自己的研究進度、成 果報告、論文口試上,以後還極可 能應用在你的事業。下圖左側說明 一張用 PowerPoint 所做出的投影 片,可容納何種物件,右側列出製 作投影片報告的四個主要步驟;這 些要點將一一說明。

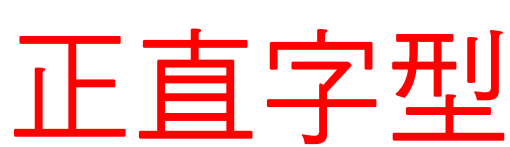

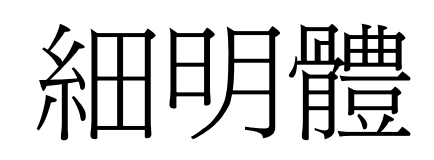

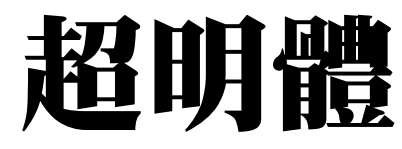

Juang RH (2009)

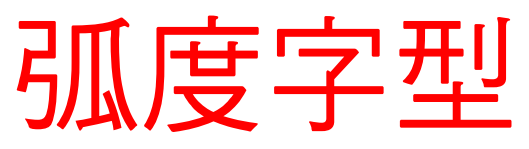

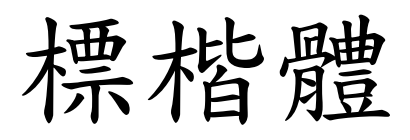

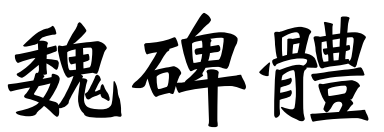

#### Arial Time New Roman

PowerPoint 的確是一個良好的報告 工具,很容易學會,功能相當多樣 而且強大;每個人都應該學會,而 且好好應用在自己的研究進度、成 果報告、論文口試上,以後還極可 能應用在你的事業。下圖左側說明 一張用 PowerPoint 所做出的投影 片,可容納何種物件,右側列出製 作投影片報告的四個主要步驟;這 些要點將一一說明。

PowerPoint 的確是一個良好的報告 工具,很容易學會,功能相當多樣 而且強大;每個人都應該學會,而 且好好應用在自己的研究進度、成 果報告、論文口試上,以後還極可 能應用在你的事業。下圖左側說明 一張用 PowerPoint 所做出的投影 片,可容納何種物件,右側列出製 作投影片報告的四個主要步驟;這 些要點將一一說明。

*6*

## 中英文之間請空半格

Heavy metals are toxic to most living organisms and cause health problems by contaminating agricultural products. In plant, phytochelatin synthase (PCS) uses glutathione (GSH) as its substrate to catalyze the synthesis of heavy metal-binding peptides, known as phytochelatins (PC). PCS has been described as a constitutive enzyme that may be controlled by posttranslational modifications. However, the detailed mechanism of its catalytic activity is not clear. In this study, *in vitro* experiments demonstrate that PCS activity increased following phosphorylation by casein kinase 2 (CK2), and decreases following treatment with alkaline phosphatase.

Heavymetalsaretoxictomostlivingorganismsandcause healthproblemsbycontaminatingagriculturalproducts.I nplant,phytochelatinsynthase(PCS)usesglutathione(G SH)asitssubstratetocatalyzethesynthesisofheavymetal bindingpeptides,knownasphytochelatins(PC).PCShas beendescribedasaconstitutiveenzymethatmaybecontrol ledbyposttranslationalmodifications.However,thedetai ledmechanismofitscatalyticactivityisnotclear.Inthisstu dy,invitroexperimentsdemonstratethatPCSactivityincr easedfollowingphosphorylationbycaseinkinase2(CK2)

PCS 含有 485 個胺基酸,分子有兩個 domains (N-domain 及 C-domain), 其中 N-domain 為催化區所在,而 C-domain 有很 多 Cys-Cy 或 Cys-X-Cys 序列,可能可與鎘結合 (圖三上)。藍 綠藻也表現有 PCS, 比較有趣的是這種 PCS (NsPCS) 只有 Ndomain 部份,因此分子量大約只有一般 PCS 的一半 (Tsuji et al., 2004)。 NsPCS 雖然也會合成 PC, 但其效率非常差, 反而 只會進行上述的 acylation 半反應,去除 GSH 的 Gly 後生成 γ-Glu-Cys ( <sup>γ</sup>EC)。NsPCS 因為分子較小,因此已經被解出 X-ray 結構 (Vivares et al., 2005), 證實具有 Cys-His-Asp 催化 triad, 也看到了 <sup>γ</sup>EC 的結合位置 (圖三下 B)。雖然如此,整個催化 機制仍然不清楚,尤其是第二個 GSH 如何進入活性區,更眾 說紛紜。甚至有人認爲第二個 GSH 先結合到 C-domain 上, 然後再與 γEC 連結。這就開啓了我們探索 PCS 的切入點。

PCS含有485個胺基酸,分子有兩個domains(N-domain及Cdomain),其中N-domain為催化區所在,而C-domain有很多Cys-Cy或Cys-X-Cys序列,可能可與鎘結合(圖三上)。藍綠藻也表 現有PCS,有趣的是這種PCS(NsPCS)只有N-domain部份,因此 分子量大約只有一般PCS的一半(Tsuji et al., 2004)。NsPCS雖然 也會合成PC,但其效率非常差,反而只會進行上述的acylation 半反應,去除GSH的Gly後生成γ-Glu-Cys(γEC)。NsPCS因為 分子較小,因此已經被解出X-ray結構(Vivares et al., 2005),證 實具有Cys-His-Asp的催化triad,也看到了γEC的結合位置(圖 三下B)。雖然如此,整個催化機制仍然不清楚,尤其是第二 個GSH如何進入活性區(second substrate site), 更是眾說紛 紜。甚至有人認為第二個GSH先結合到C-domain上,然後再與

RNHY的帮分为朗拓頭?

#### $\overline{a}$ , and  $\overline{a}$  and  $\overline{a}$  and  $\overline{a}$  and  $\overline{a}$  and  $\overline{a}$  and  $\overline{a}$  and  $\overline{a}$  and  $\overline{a}$  and  $\overline{a}$  $\blacktriangledown$ 医乳道英文單子之間

# 打字規則建議

This is an examplex, we should type correctly  $\times$ Avoid using Chinese font in English. Avoid using Chinese font in English. 5 mL 2 M 100 × % 37 x ° C 玉米 (XZea mays X) 是重要作物 如何分辨DNA與RNA? 如何分辨DNA與RNA? This is an example, we should type correctly. This is an example, we should type correctly. Avoid using Chinese font in English 5 mL 2 M  $100\%$  37°C αβγ 玉米 (*Zea mays*) 是重要作物 玉米 (*Zea mays*) 是重要作物 如何分辨 DNA 與 RNA? → 如何分辨 DNA 與  $\overline{\text{RN}}$ A? $^>$ 標點符號 適當空格 數字與單位之 間要注意空格 英文字句不要 使用中文字型 括號外側要空半格 括號內側不能空格 中英文混用時 中英間要空格 有些要空格 有些不能空  $(\%$ ,  $\mathrm{C})$ 小括號請用 英文字型 這些都是 細明體英文 細節會影響整體觀感 Time New Roman 注意斜體 Juang RH (2009) 希臘字母 用 symbol

#### *Chymotrypsin* 的活性區

Catalytic triad: Asp 102←His 57←Ser 195 *charge relay charge relay*

**(1)** 環境 *p*H 對酵素活性有極大影響 <sup>→</sup> 活性區的 胺基酸 受影響: His 57 (*p*Ka = 6): 當環境 *p*H > 6, imidazole 失去 H+ (charged) <u>lle 16</u> (new N-terminal): 當環境 *p*H > 9, NH<sub>3</sub>+ 失去 H+ (不帶電) Ser 195: DIFP 可與 Ser-OH 反應 <sup>→</sup> 失去活性

**(2)** 催化機制: 兩個步驟

▼ *Acylation*: 切開後 N-peptide 共價結合在酵素上 (Ser 195)

▼ Deacylation: 加水分解後釋出 N-peptide (slow step)

*Nitrophenyl acetate* (作用很慢的基質類似物)

**(3)** 穩定過渡狀態:

-C-O- 可與 Gly 193 與 Ser 195 的 -N-H 產生氫鍵而穩定之

**(4)** 專一性結合區: 活性區附近有 non-polar pocket 辨識基質

先把重點摘要出來,再依次說明每一點的細節 Juang RH (2007) BCbasics

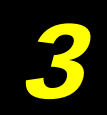

#### 圖形基本格式與變化

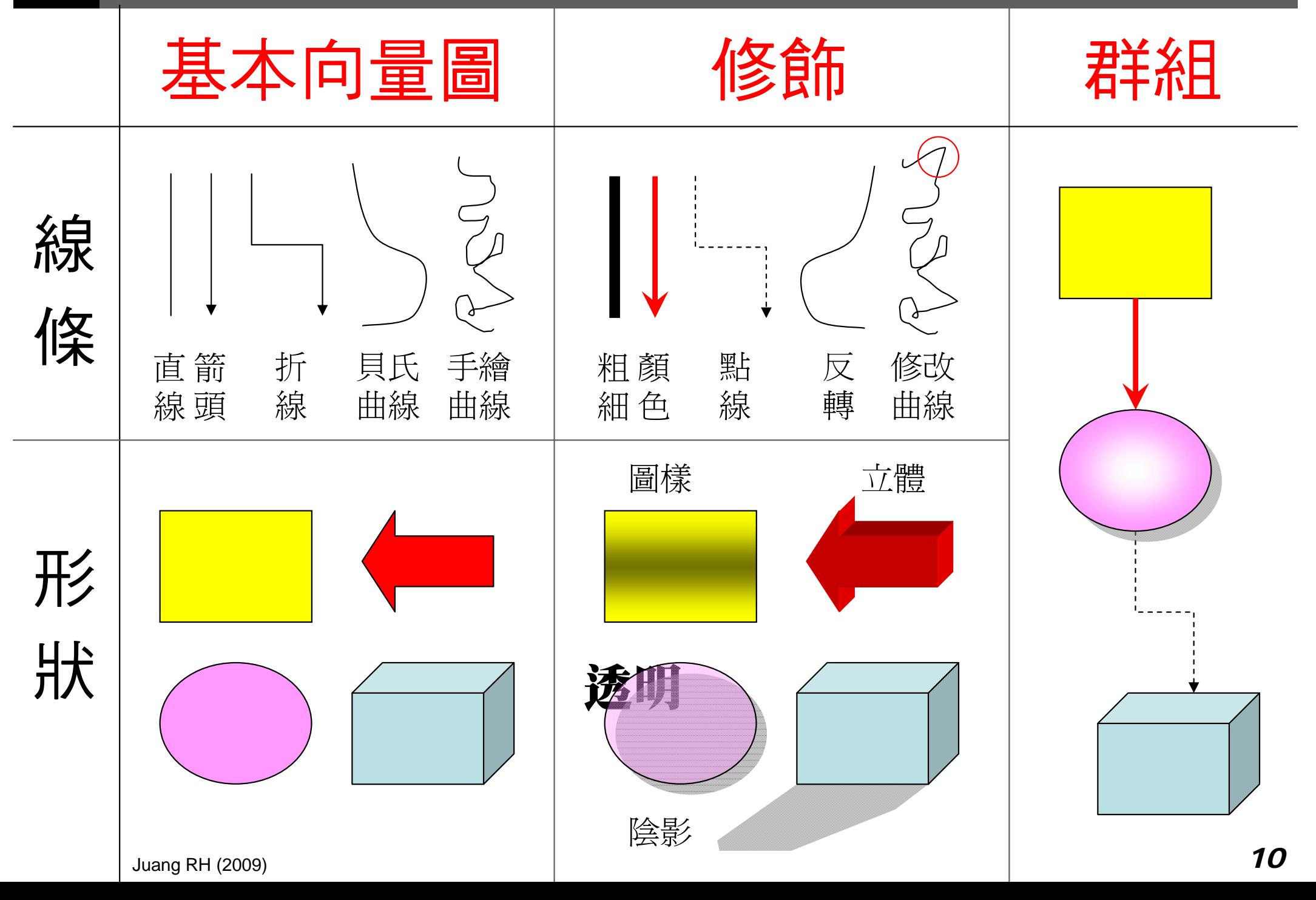

## 3.1 向量圖的應用比想像還廣大

Juang RH (2009)

- (1) 複雜圖形都可由數個基本圖案組成。
- (2) 善用『群組』功能管理圖形之層次。
- (3) 利用『編輯端點』可做出各種形狀。
- (4) 特殊形狀先大致畫出輪廓後再修改。
- (5) 移動物件若同時按 Alt 可隨意遊走。

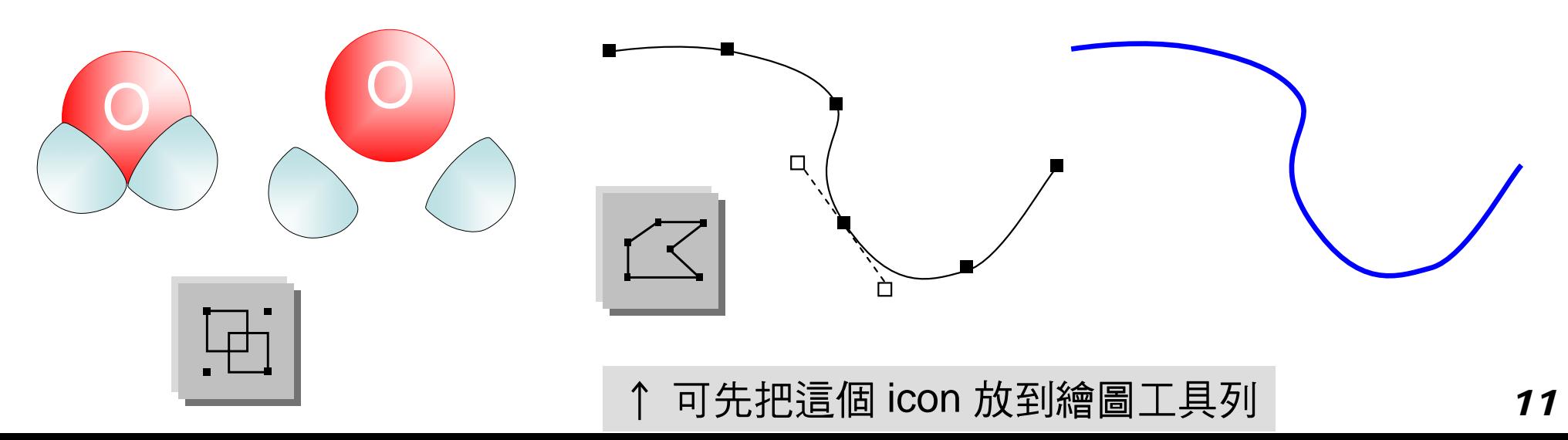

#### L-Form Amino Acid

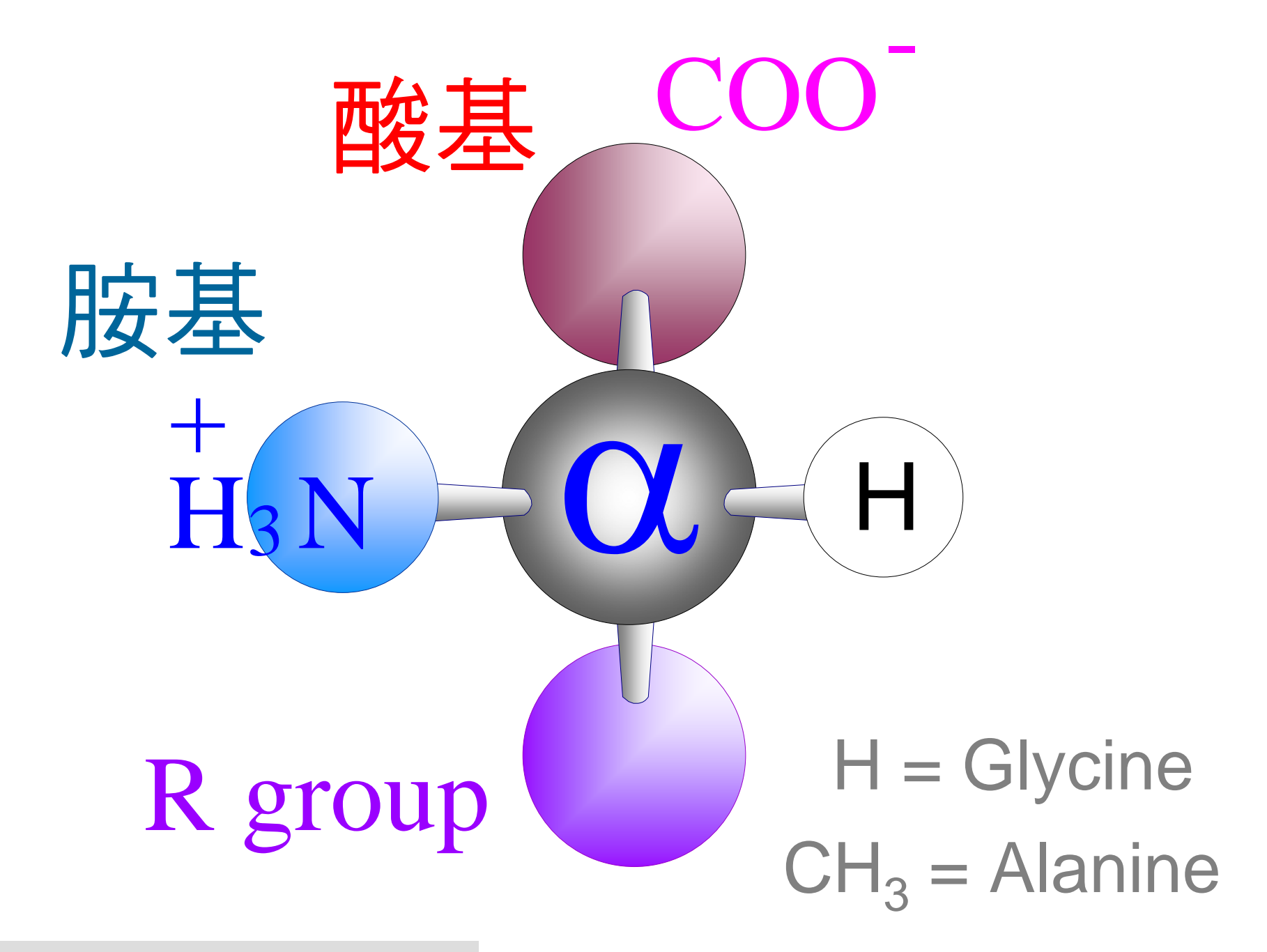

這個分子其實是由梯形與圓形所構成

#### 不同酵素可能採取類似的催化機制

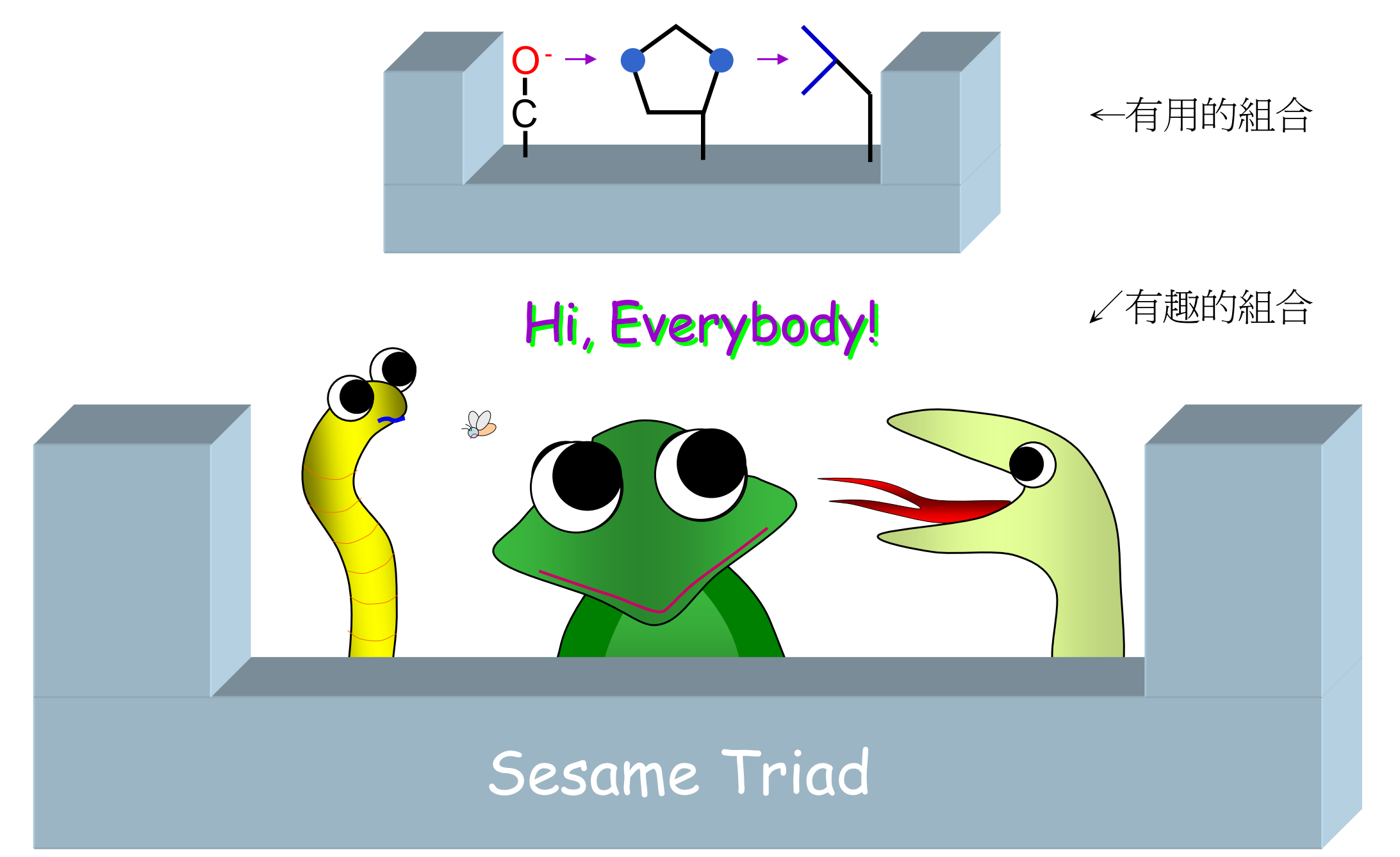

### 3.2 把點陣圖變得更清晰亮麗

Juang RH (2009)

- (1) 把照片、掃描圖放在同一個檔案夾。
- (2) 在視窗工具列顯示常用的繪圖按鈕。
- (3) 先把點陣圖貼到投影片的大概位置。
- (4) 修飾每張圖片:對比、亮度、裁剪。
- (5) 圖片儘量放大,切勿改變長寬比例 0
- (6) 再把各點陣圖排好,注意版面平衡。
- (7) 在『設定圖片格式』可壓縮點陣圖。

再糟糕的照片都可用專業軟體整修為堪用品。

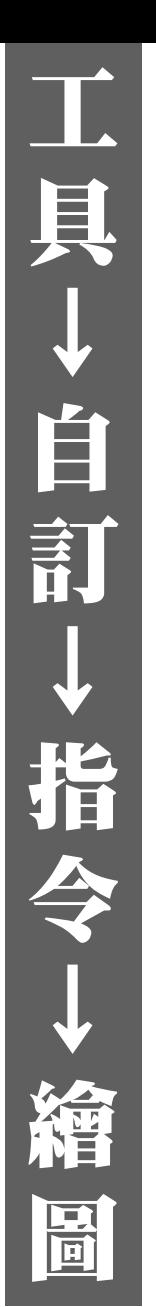

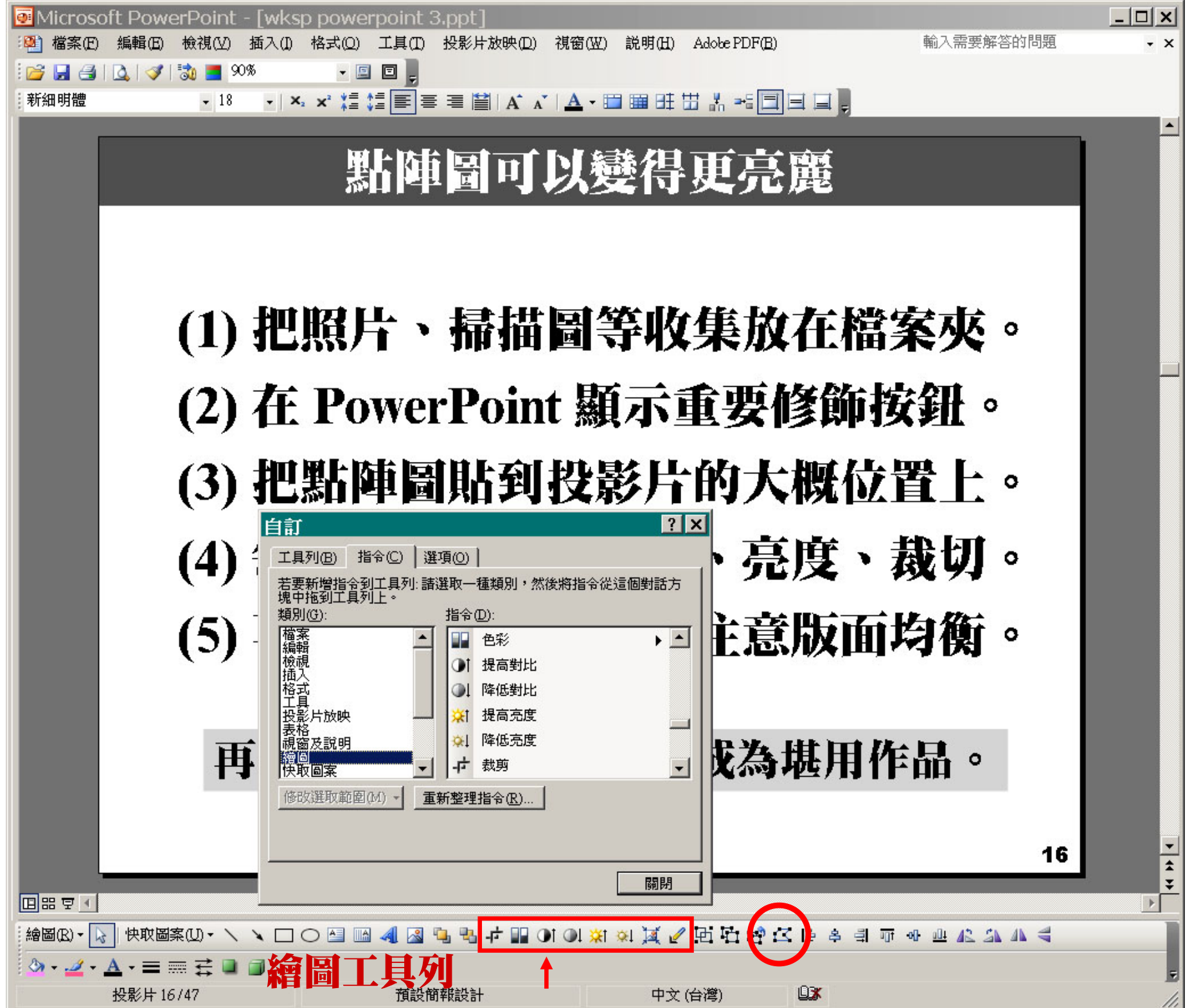

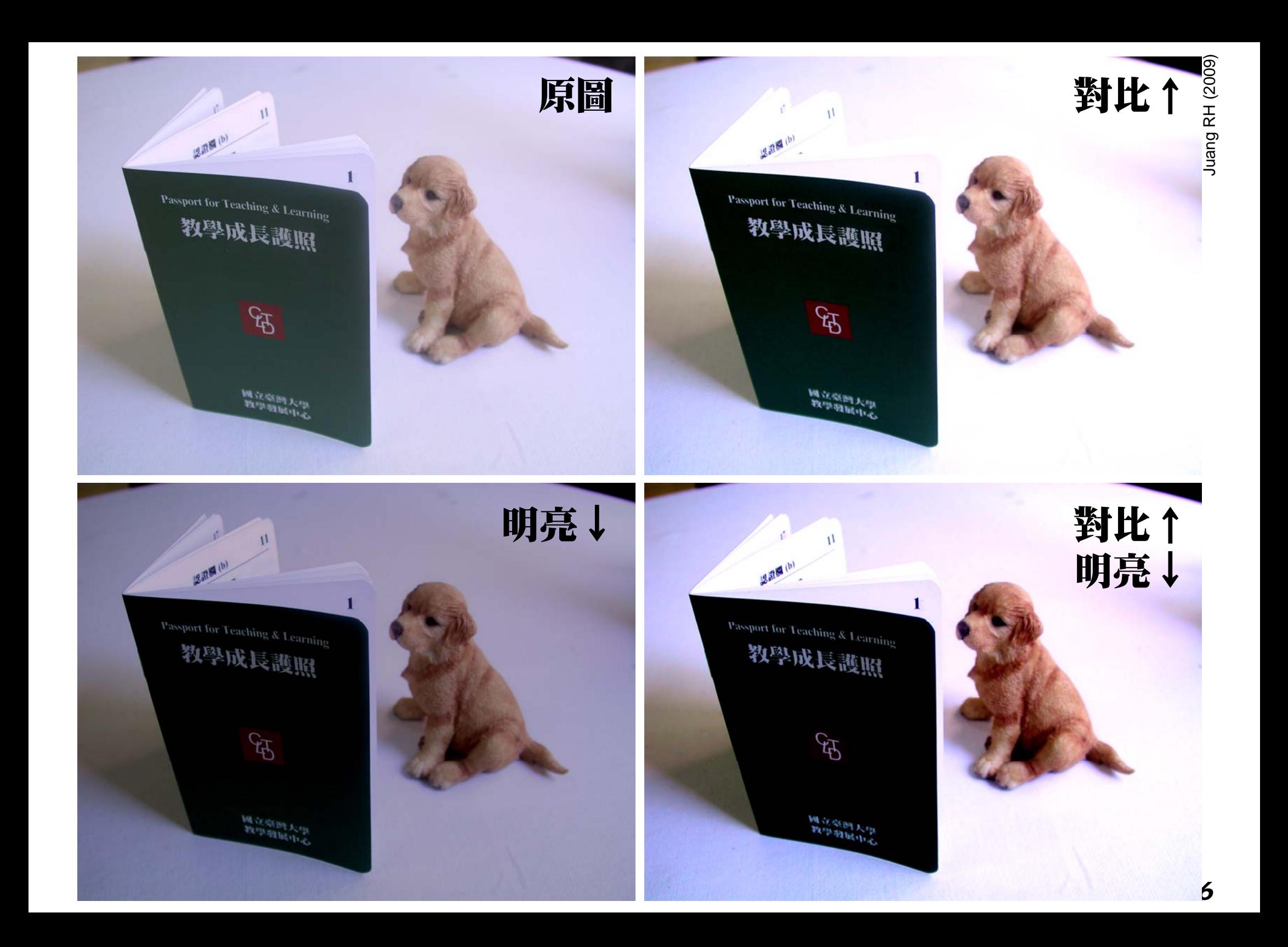

#### 2008 整體滿意度 (Final evaluations = 4.6)

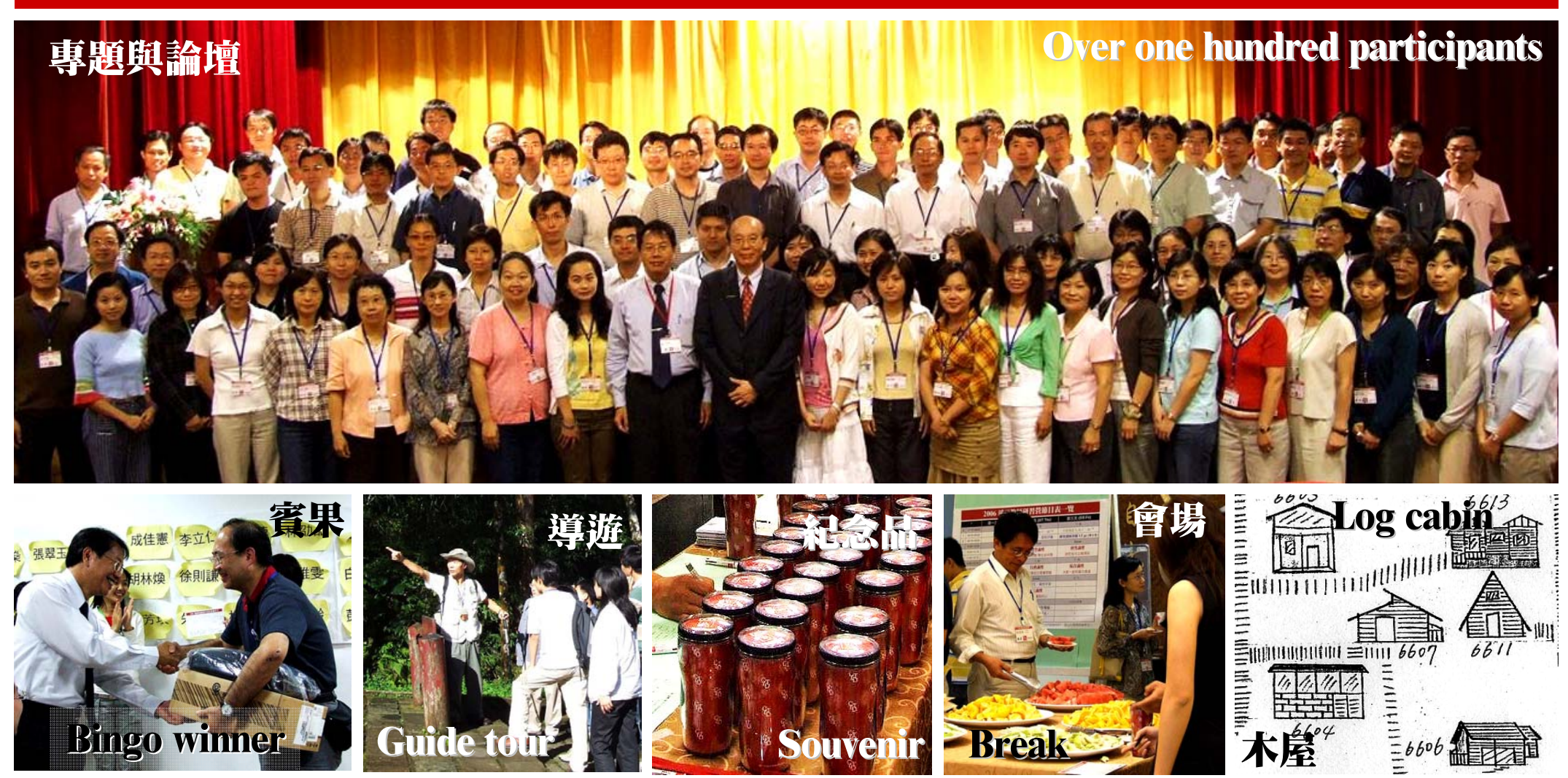

some feedbacks...

原本以為三天兩夜應該是浪費時間之旅,但結果發現確實大部分內容都非常有用。 … 認識學院夥伴建議時間可以延長 … 創始個人研究室時的困難與需求 …

…可安排新進教師與已進入台大 2~3 年面臨評估及升等之助理教授 …

#### 3.3 由點陣圖轉繪向量圖

Juang RH (2009)

(1) 把所要的點陣圖掃描下來存為 jpg。 (2) 貼到所編輯 PowerPoint 投影片上。 (3) 依照點陣圖之圖形外框畫出向量圖。 (4) 完成向量圖後把原來的點陣圖去掉。 (5) 所得各向量圖物件可個別指定動畫。

#### 不需美術根基就可以畫出像樣的圖形。

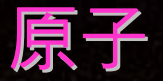

*-*

原子核

*-*

#### 原子是由 原子核和電子組成。

原子核

質子

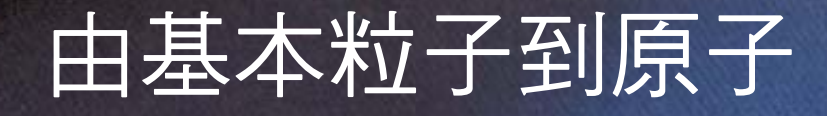

原子核是由 質子和中子構成。

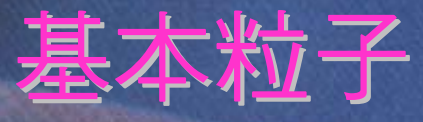

質子和中子 分別由三個夸克形成。

*+*

中子

*+*

牛頓雜誌 (1991) 第 <sup>93</sup>期, p.103 *19*

#### 由基本粒子到原子

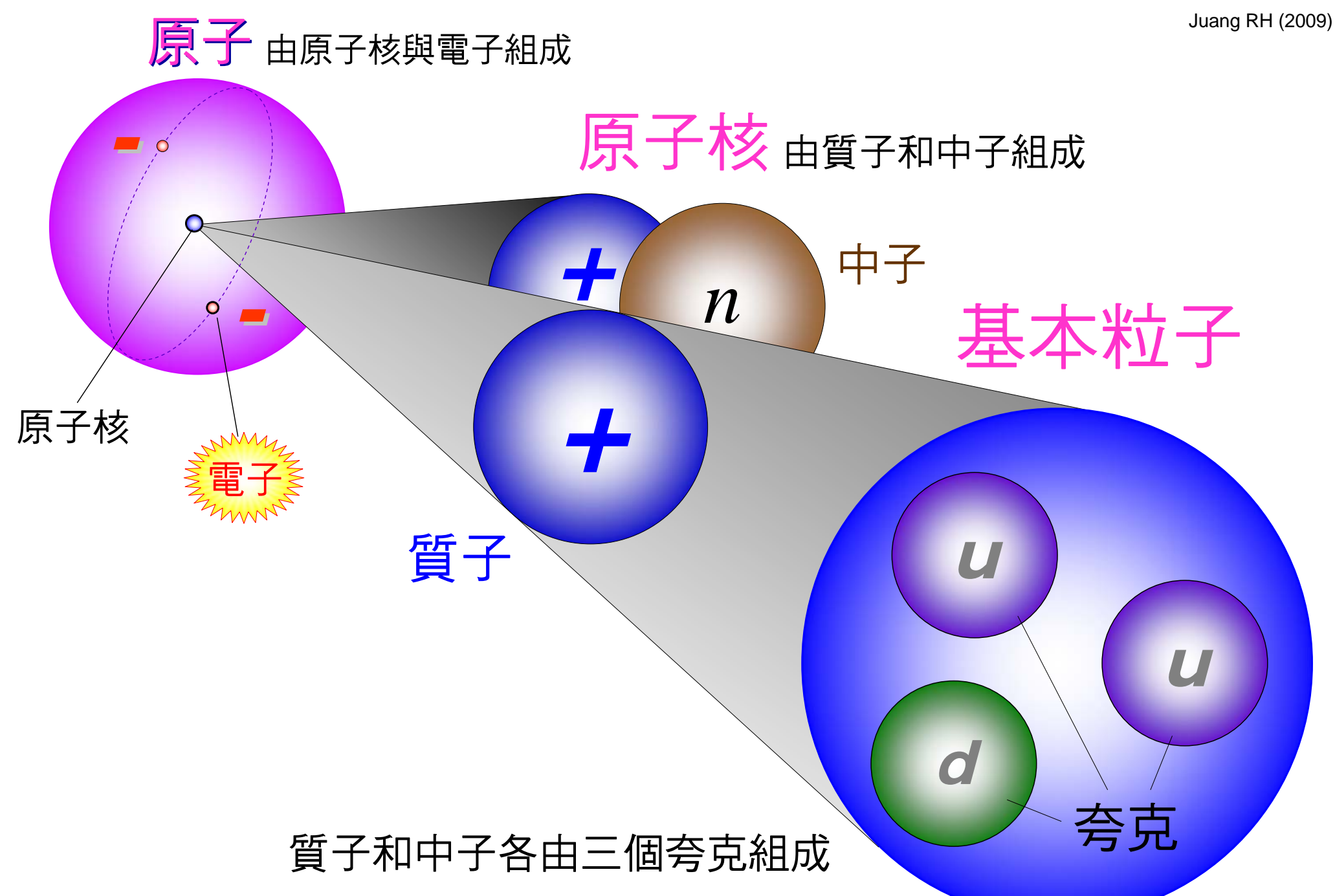

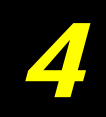

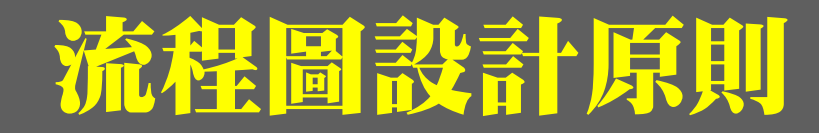

Juang RH (2009)

# (1) 把複雜的觀念或程序轉成流程圖。 (2) 先在白紙大致擬出整個流程草圖。 (3) 流程由 shape 與 connector 組合。 (4) Shape 可使用基本圖案也可自製。 (5) 流程以動畫播出可強化邏輯層次。

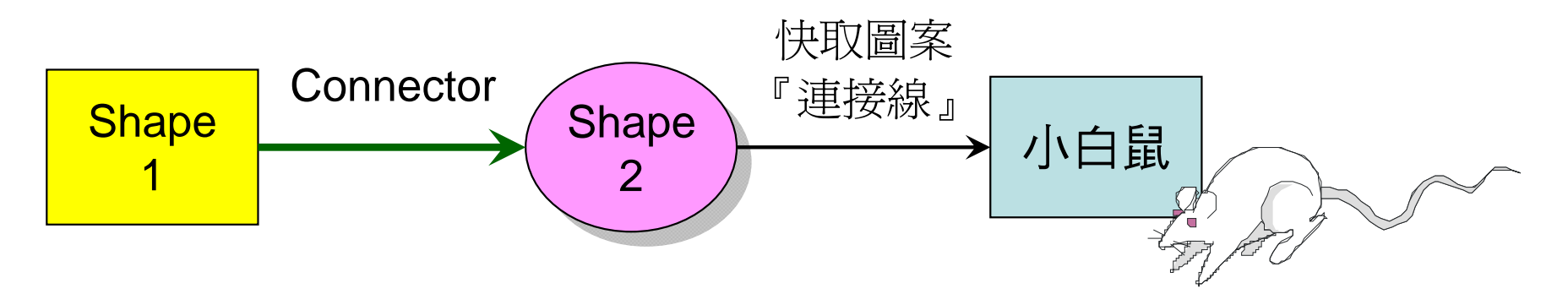

PowerPoint 快取圖案有專用流程圖的 shapes

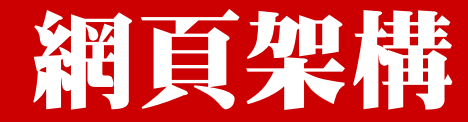

Juang RH (2009)

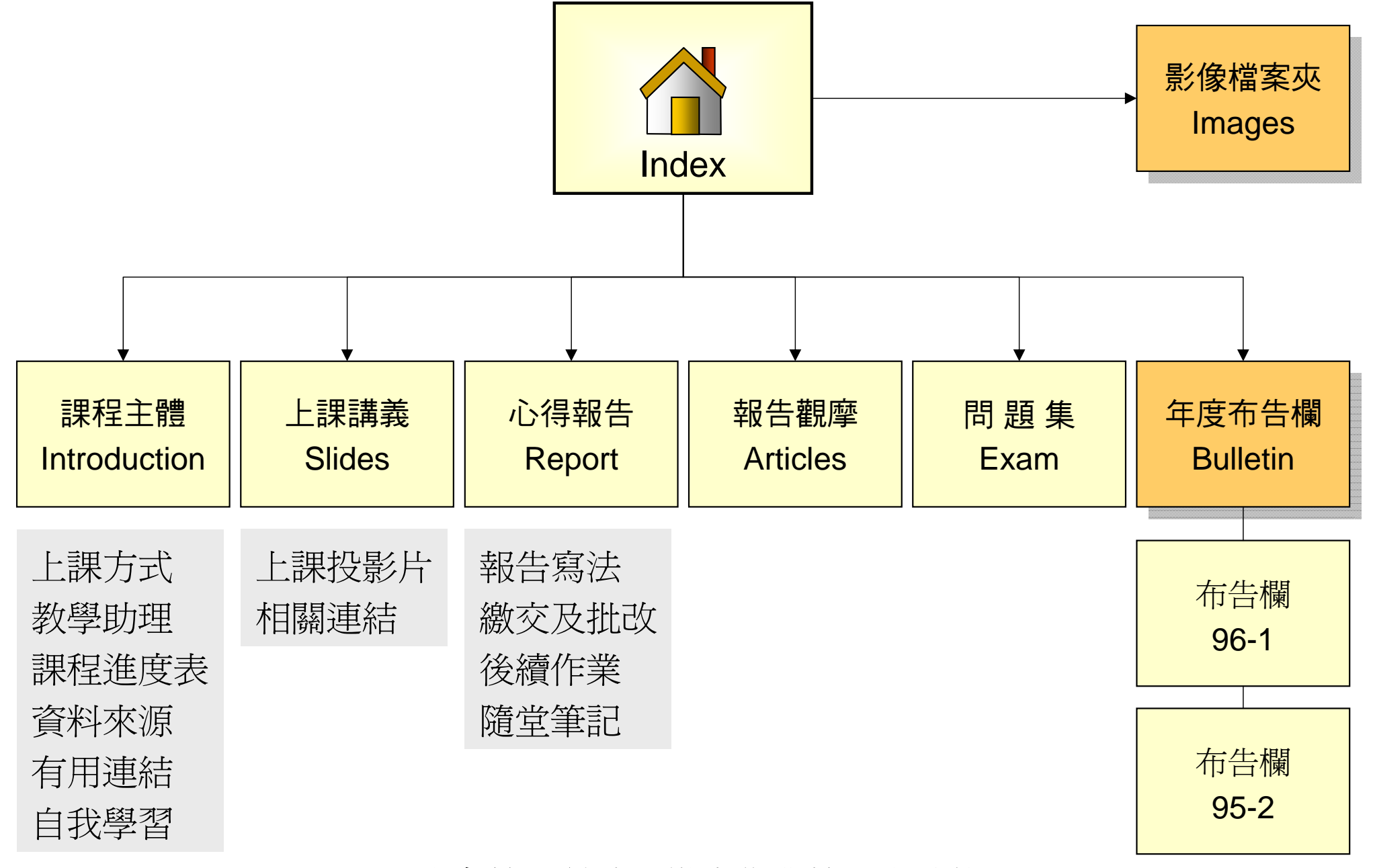

[沒有線上討論、繳交作業等互動功能]

### 網頁製作四大階段

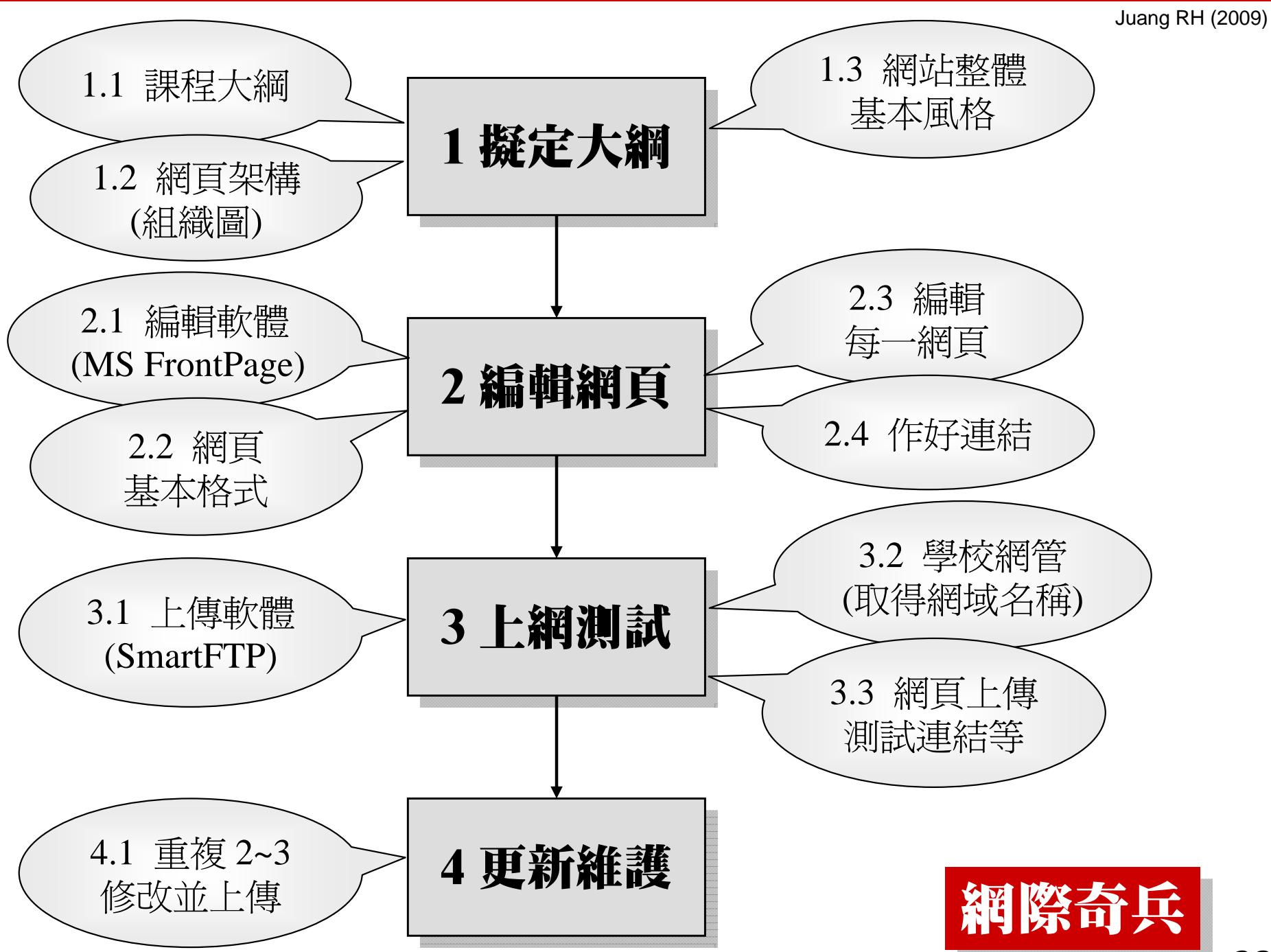

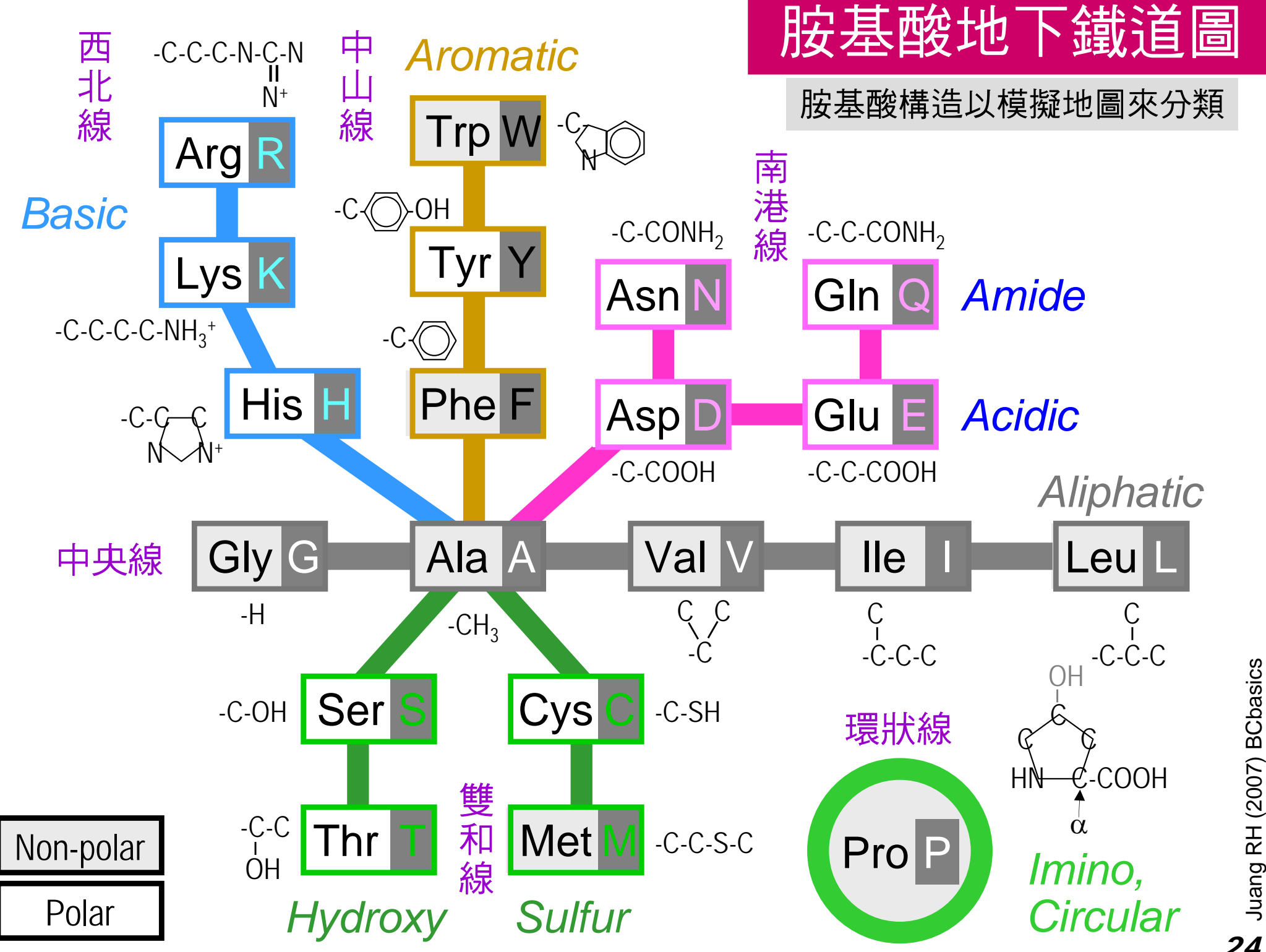

*24*

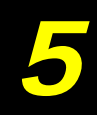

# (1) 加入動畫可說明動作之先後次序。 (2) 很多實驗設計可以利用動畫解說。 (3) 儀器的操作流程以動畫模擬說明。 (4) 動畫可系統性地整理出實驗結果 0 (5) 原子軌域可用動畫顯示電子環繞。

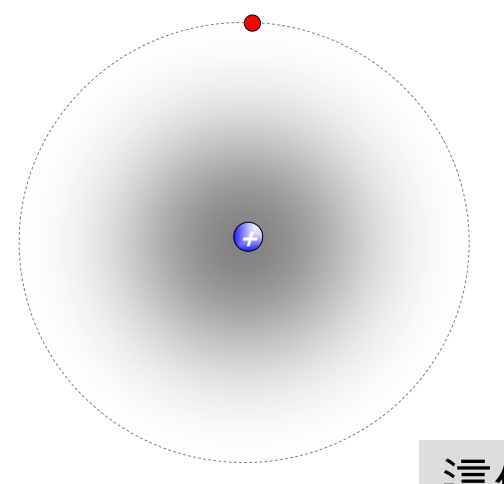

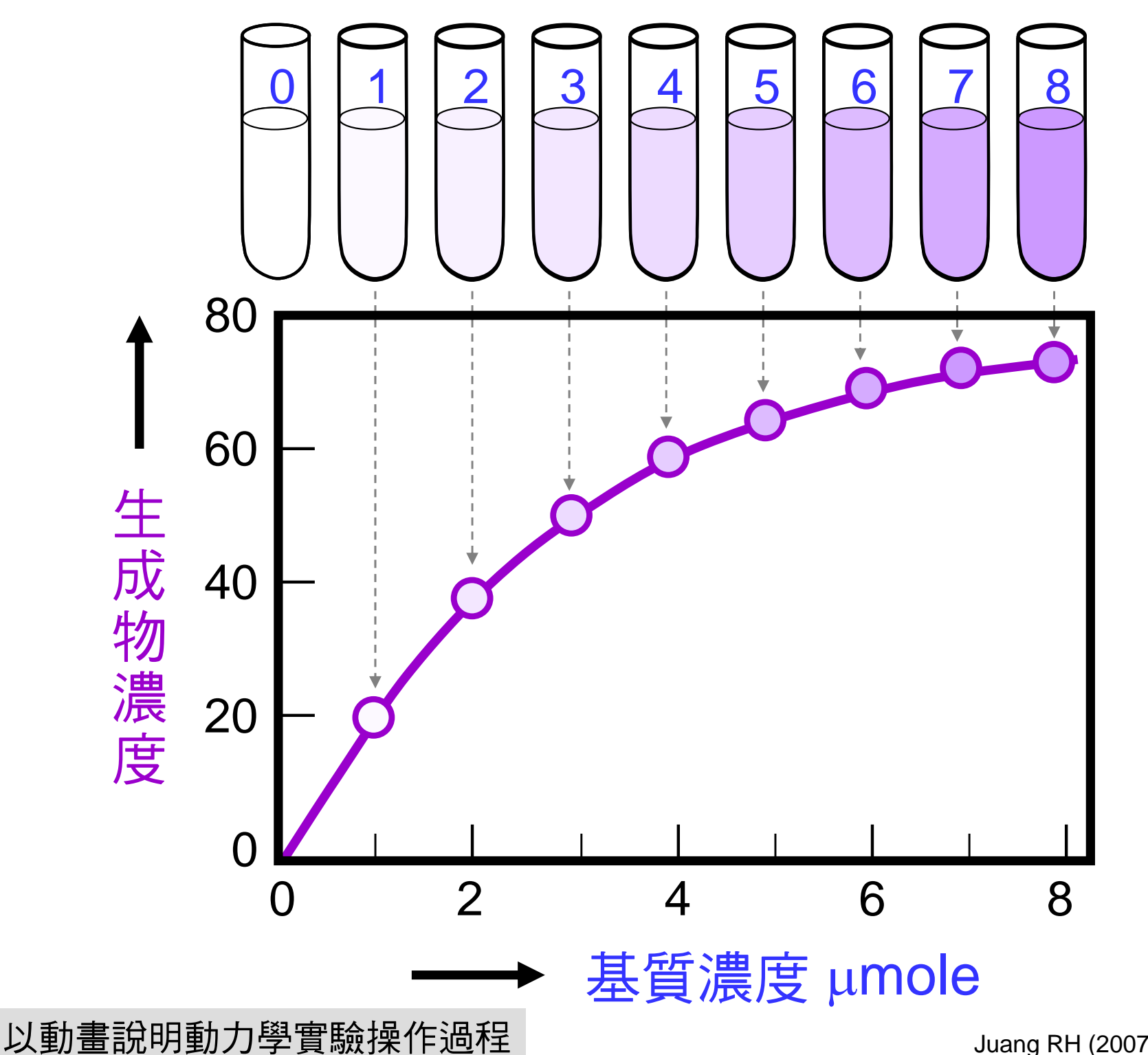

Juang RH (2007) BCbasics  $26$ 

S

+

E

↓

P

(在固定時間內反應 在固定時間內反應

 $\overline{\phantom{0}}$ 

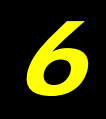

Juang RH (2009)

#### (1) 計畫、專案等可直接在 PowerPoint 規劃。

(2) 設計、編排投影片過程就是一種思考磨練。

- (3) 各種成果都以 PowerPoint 格式整理出來:
	- (a) 學生實驗課以『One-Page Show』精簡報告
	- (b) 研究生實驗進度以 PowerPoint 與老師討論
- (4) 可以製作很多圖表,並方便地轉成海報:
	- 流程圖、組織圖、甘特圖、時間表、配置圖
- (5) 每張投影片可直接轉 jpg 與網頁編輯接軌。
- (6) PowerPoint Show 可自動播放圖文與音樂。

#### 教師發展組 工作主軸 2009

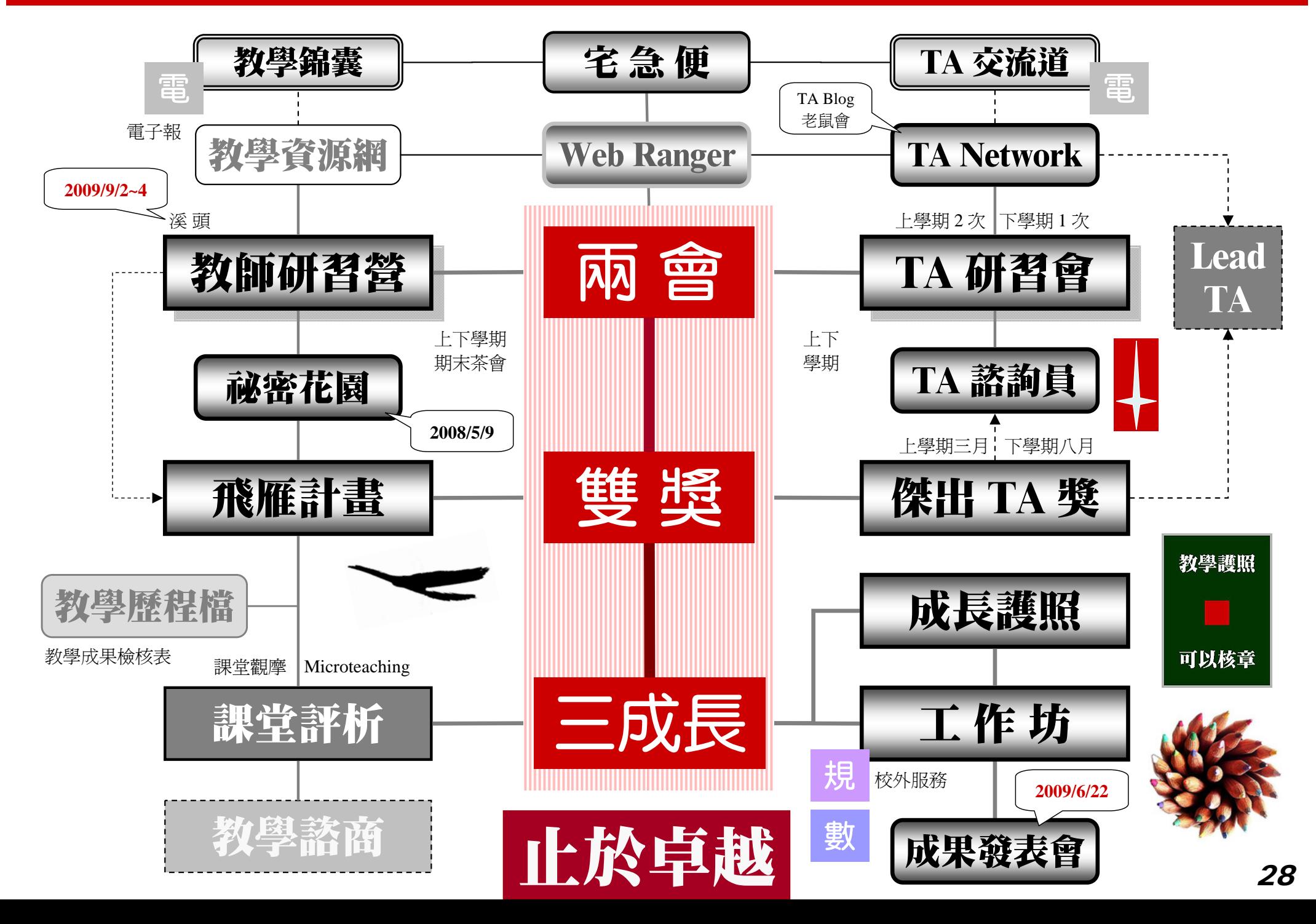

#### 教師組年度紀事及分工

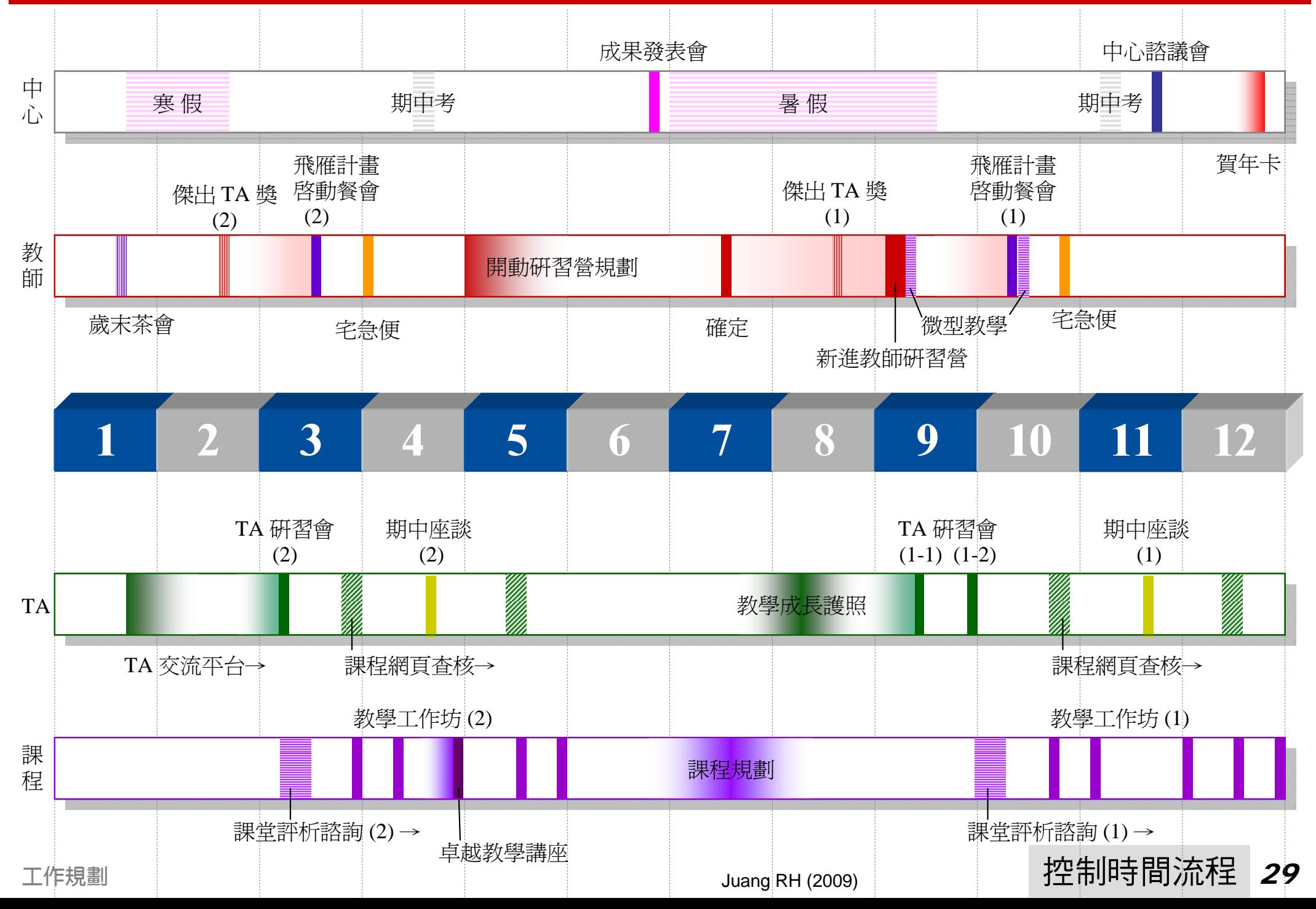

## 6.1 實驗成果以 PowerPoint 整理及報告

Juang RH (2009)

#### **Tools for** Sample:  $\Uparrow$   $\widetilde{\pi}$  (50 g)<br>Protocol  $\times \rightarrow$  2DE  $\rightarrow$  CBR staining  $\rightarrow$  spot picking  $\rightarrow$  In-gel digestion (trypsin)  $\rightarrow$  LC/MS **(15)**<br>Protocol  $\vee \rightarrow$  2DE  $\rightarrow$  Western transfer  $\rightarrow$  spot picking  $\rightarrow$  Edman sequencing Sample: 竹筍 (50 g) **Proteomics** B1 洪櫻姿 黃婉婷 Protocol  $Z \rightarrow 2DE \rightarrow Western transfer \rightarrow immunostainina$ **I MW**  $\overline{7}$ 4 pH X2-Gel filtration and 原態蛋白質分子量測定 D4 石少岡 毛怡文 97  $66$ M 27 28 29 30:31:32 33 34 35 27 28 29 30 31:32 33 34 35 36 **Gel filtration graph** 45 669kD 440kD 29.  $(mh)$ 232kD (µg/ml) **799.96** conc. 140<sub>kD</sub> Protein conc.  $30<sup>°</sup>$ Phosphate 199.96 67kD  $20.1$ 59.56 **Results**  $-0.01$ Fig. 2. GF 分割之 CBR 染色 Fig. 3. GF 分劃之活性染色 LC/MS/MS **Fraction number** Mass= 40890 Da M 32:33:34 35  $5.25$ 29 30 31 32 33 34 35 36 37 38 Fig. 1. GF 分割之蛋白質定量與 SP 分析  $n = 6.28$  $\frac{5}{20}$  20  $669kD...$ Score=261  $2_{15}$ 440kD-Molecular weight gel filtration A unnamed protein product SF from Pennisetum glaucum 232kD  $140kD$ Probability Based Nowse Score 32 0.ZD 面 alcohol dehydrogenase [Miscanthus sinensis]  $rac{E}{c}$  os 0.16 **Discussion** χ  $\frac{8}{3}$  $0.14$  $15\frac{6}{3}$ ত্র 67kD... 1. 免疫染色時,皆清洗 5-6 次, 焦 **D.SD** 0.12 10 2. Marker不清楚, 如何改進以避引 n in  $0.6$ as Fig. 5. 分子量测定之 CBR 染色 Fig. 6. 分子量測定之活性染色  $\overline{a}$ n w

**Fraction number** 

Fig. 4. 原態蛋白質分子量初步測定

學生實習單頁報告

\* Gel filtration 選定第 31 管進行原態蛋白質分子量測定 結 論 ☀ 選定第 33 管,初步求得 SP 分子量為 253 kD

\*原態蛋白質分子量測定出現二支峰值之可能原因

*30*

分子量

253 kD

#### 6.2 製作海報要先調大投影片 size

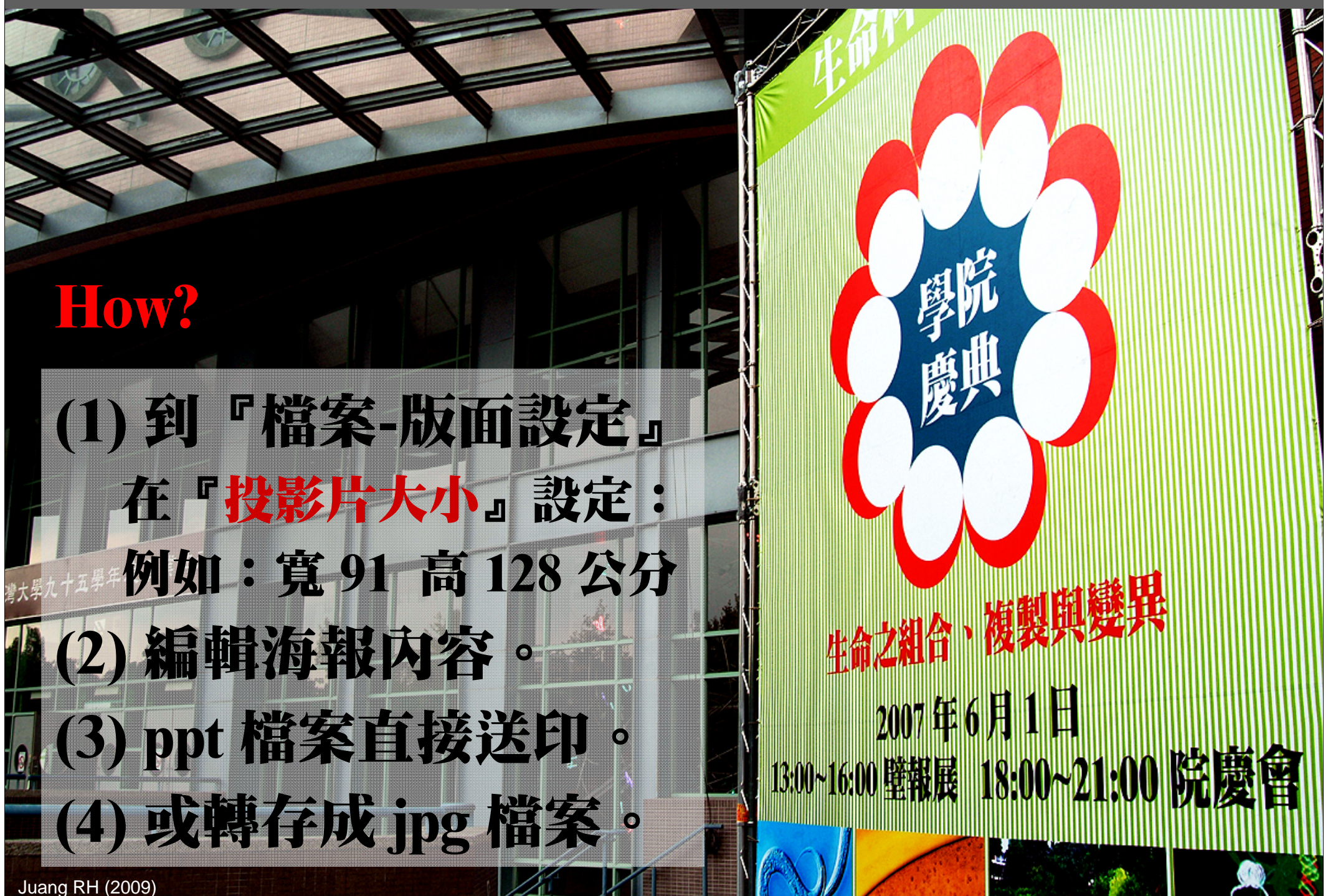

## 6.3 善用列印設定可完美呈現成果

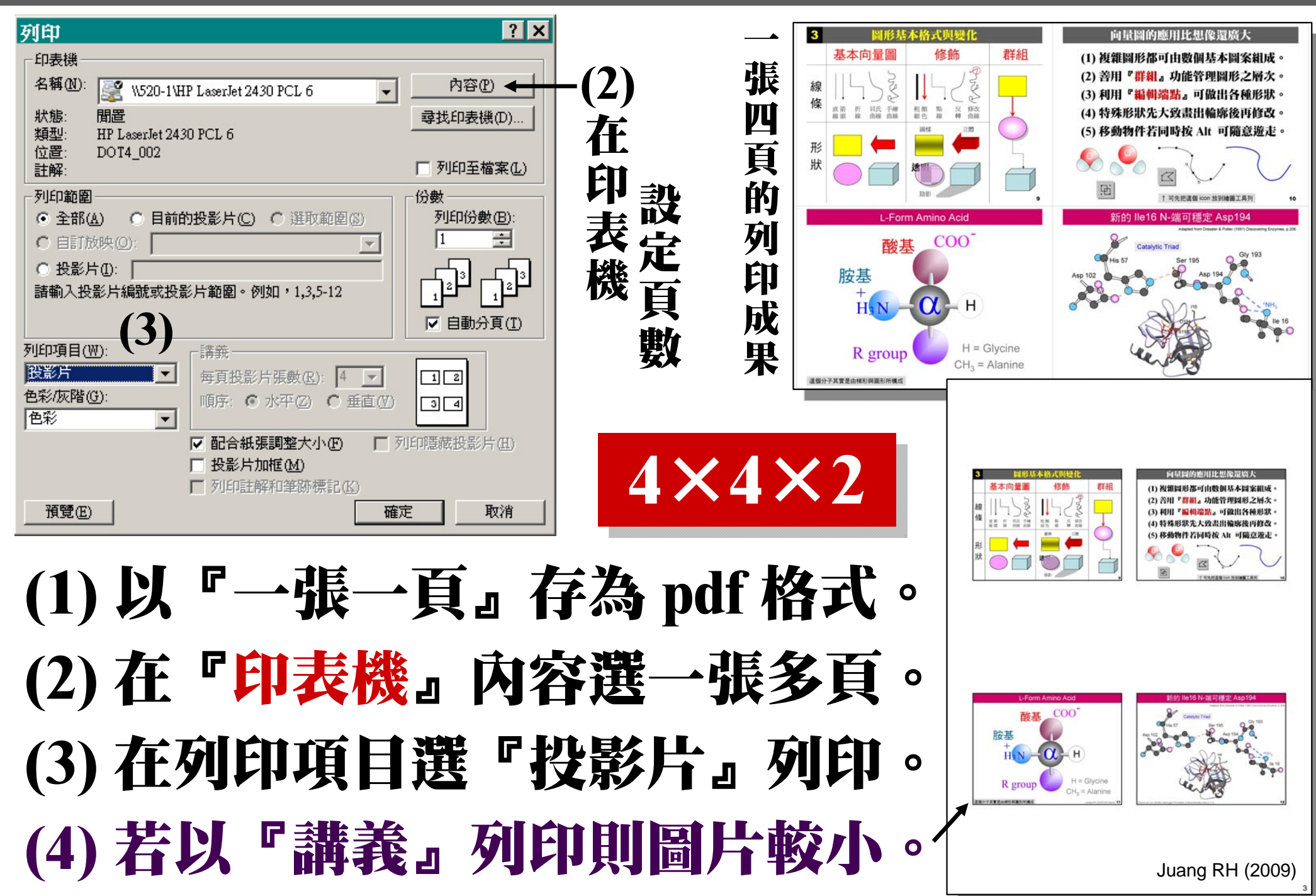

#### 6.4 一張列印十六頁作為現場提示

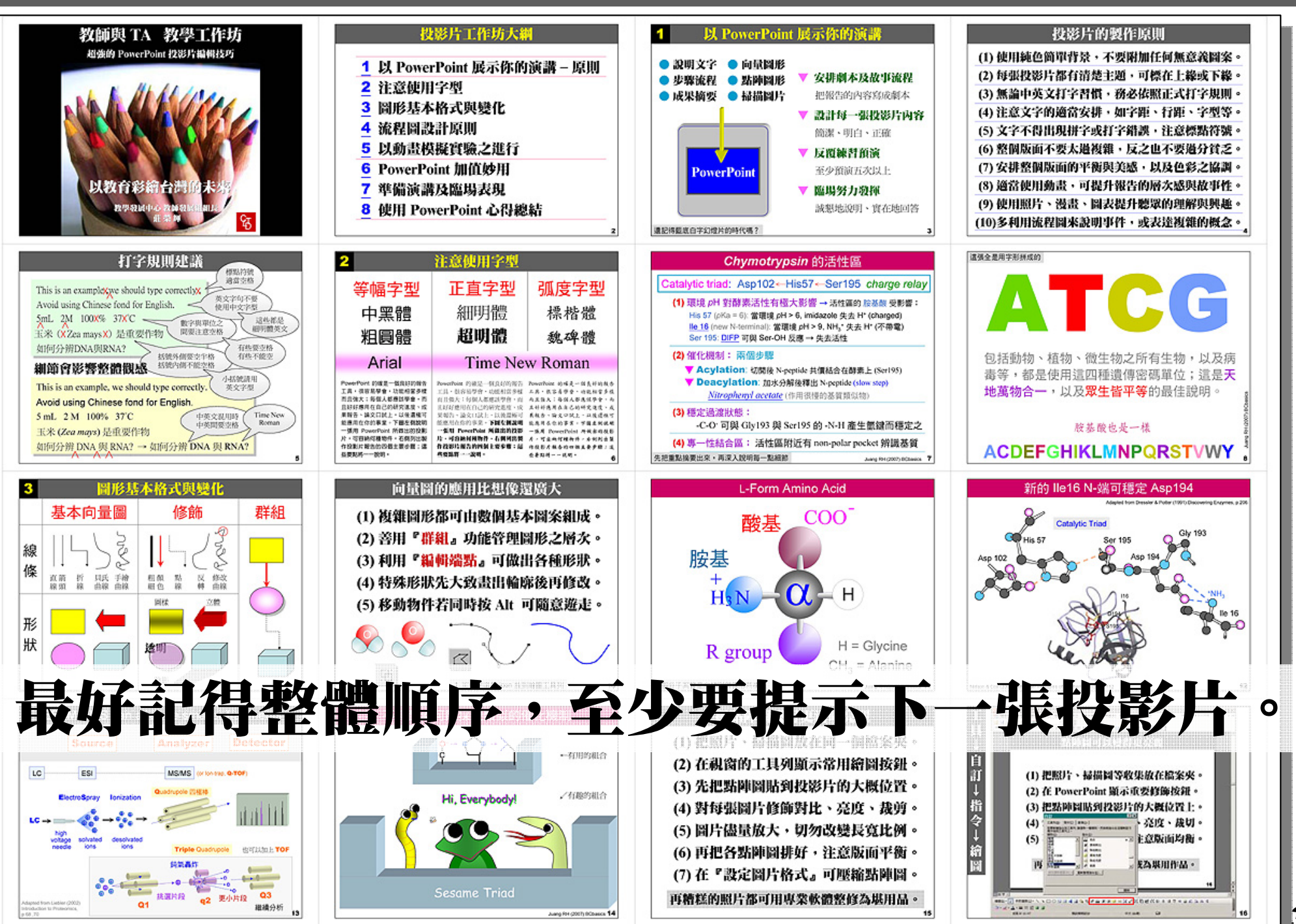

 $(2009)$ Juang RH (2009)**HR** phang

# 6.5 以『備忘稿』模式提供內容摘要

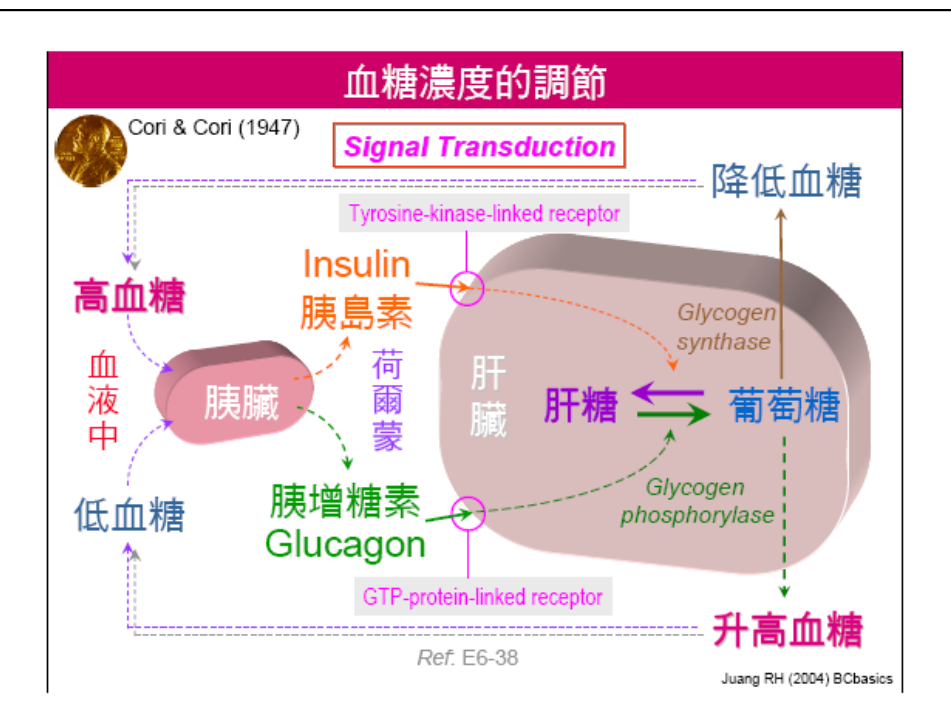

血糖 太高或太低對人體都有不好的影響,因此體內有極為複雜的血糖調節系統,主角是合成 肝糖的肝糖合成脢 (glycogen synthase, GS),以及降解肝糖以生成葡萄糖的肝糖磷解胰 (glycogen phosphorylase, GP)。此二酵素分別受到荷爾蒙胰島素 (insulin)及胰增糖素 (glucagon) 的影響,人體便可利用控制荷爾蒙的濃度來調節血糖濃度

蒙分子到達目標細胞時,細胞膜上有此荷爾蒙的接受體 ,引發酵素活性,進行所需要的糖類代謝。 這些信息是如何傳導給 GS 及 GP? 這即是最近極為蓬勃的信息傳導,以及典型的酵素調控機制。以下就以肝糖磷解 臨為主要對象及實例,說明酵素如何以磷酸化、信息傳導分子以及迴饋搾制的方式,進行其 活性的調節

肝糖磷解脢具有以上各種調控機制,很少有酵素如此密集地被調控著,因為肝糖磷解脢在糖 類的利用實在是太重要。 以下我們先瞭解肝糖磷解脢的分子構造及生化性質

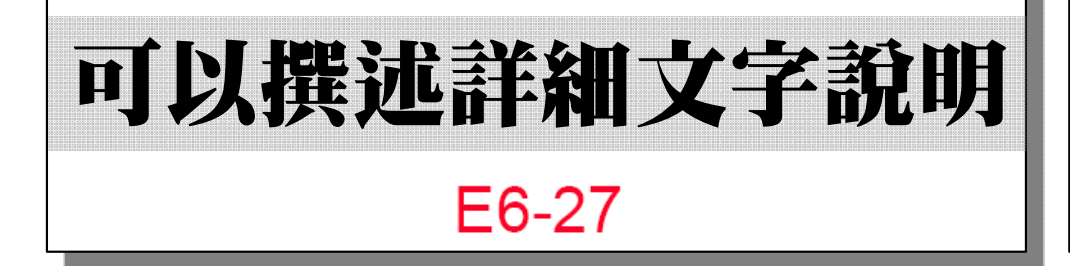

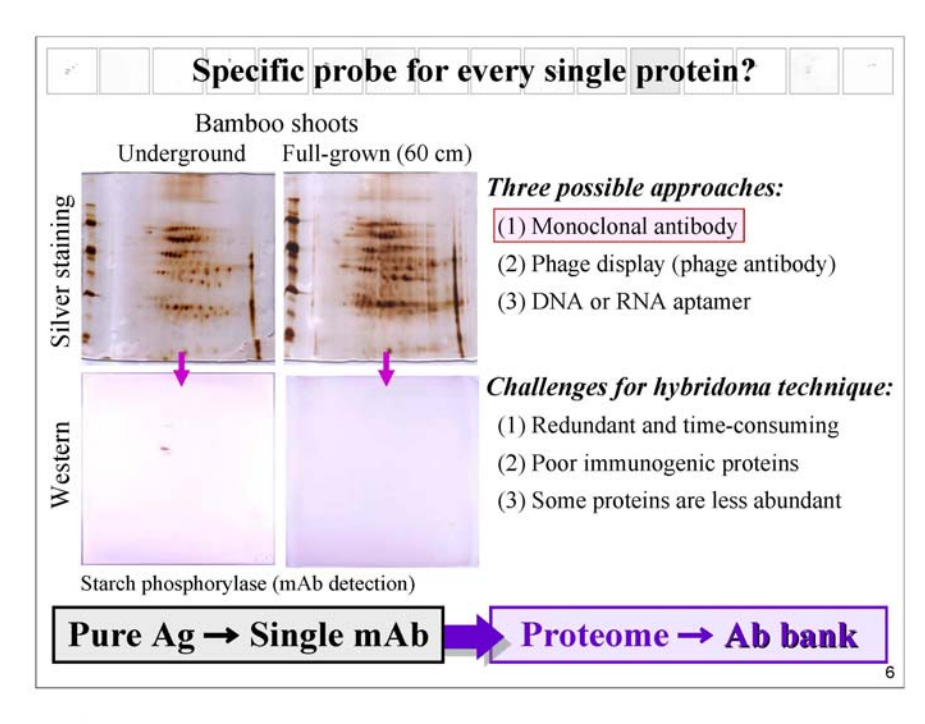

When comparing the 2-DE patterns, it was evidently that a specific probe could simplify the complex pattern into *neat and clear contrast* for a better comparison. In order to obtain specific probes, generally, there are three possible approaches:  $[1-3]$ .

We preferred the hybridoma technique which takes the advantage of the natural immune response to generate huge diversity of the antibodies. However, technical challenges do exist to this 30-year old method, as following:  $[1-3]$ .

Nonetheless, we decided to test the idea of transforming the conventional "pure Ag to produce single  $mAb$ " into "immunize the whole proteome to obtain the Ab bank." At least, to run a pilot test to prove this idea.

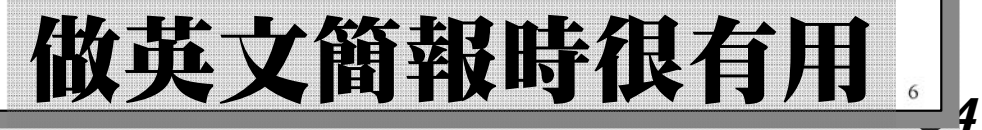

#### 6.6 在投影片中插入影片

(1) 盡量把影片的檔案大小與長度減小。 (2) 把檔案轉換成 mpg 1 或 wmv 格式。 (3) 儘量把 ppt 檔與影片檔案放在一起。 (4) 投影片是以連結方式記住影片位置。 (5) 換電腦時要同時帶影片並修正連結。 (6) 除非必要,否則不要插入太多影片。 (7) 若影片很重要,還是獨立放映較好。

#### 生物科技 Ras 基因負責刺激細胞分裂,若失控則成癌細胞

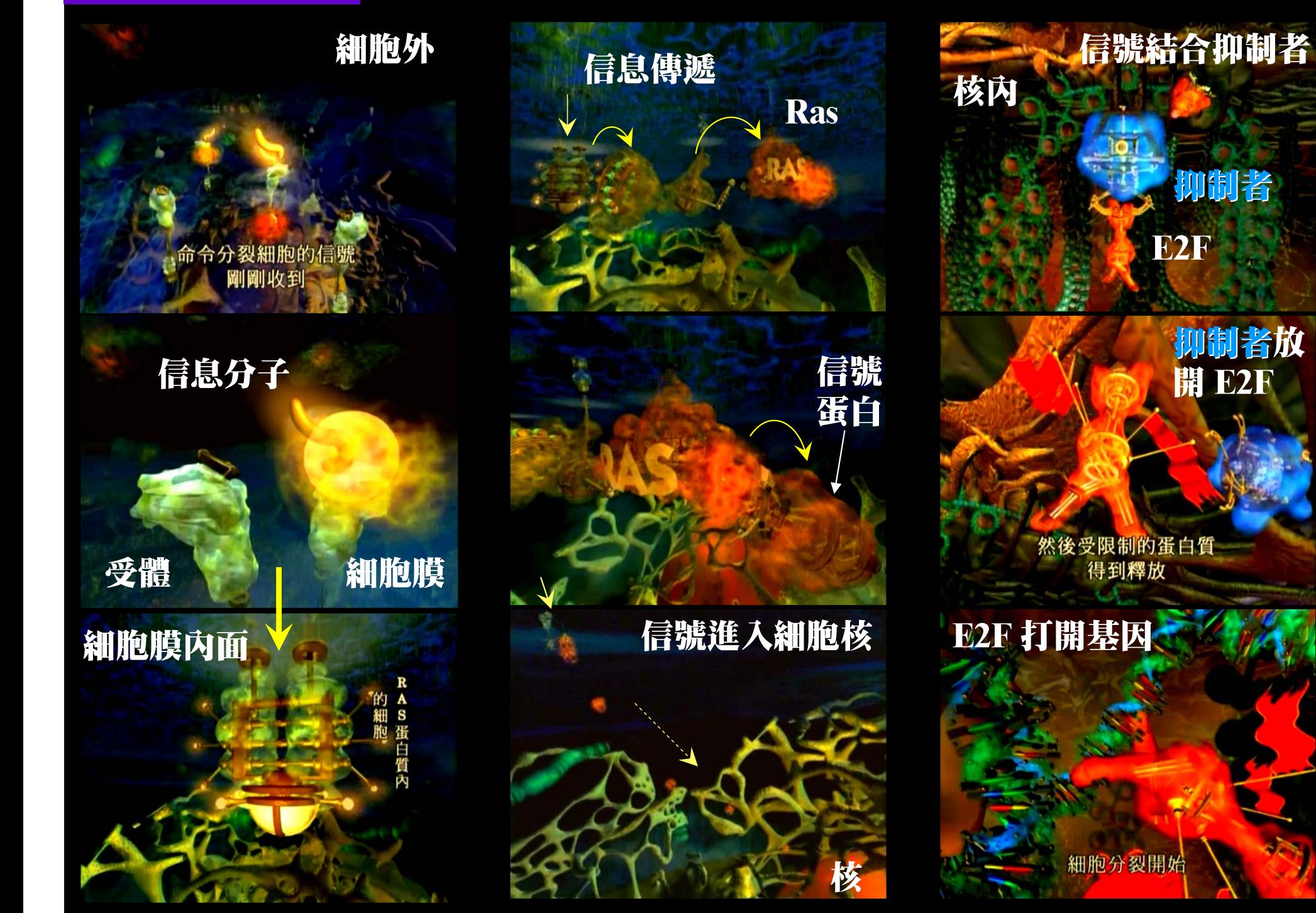

抑制者

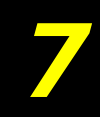

(1) 一定要儘早準備好,尤其新手更要提早。 (2) 整體規劃要隨時記得聽眾的組成與需求。 (3) 使用『story board』把故事內容畫出來。 (4) 儘快完成 『First draft』 然後反覆修改。 (5) 使用有版權資料時,要附加出處或許可。 (6) 所有投影片請依序編上頁碼,方便討論。 (7) 至少要練習五次,並熟悉投影片的次序。 (8) 演講前要檢查投影機、簡報器、雷射筆。 (9) 大家都會緊張,勤加練習可降低焦慮感。 (10)演講時不要忘記隨時用雷射筆指示重點。

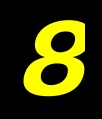

#### 使用 PowerPoint 心得總結

Juang RH (2009)

- (1) 最厲害的上課方式是一個人加一張嘴單刀赴會。
- (2) 但使用投影片確有傳統演講所無法達致的效果。
- (3) 無論用何種方式,熱誠與努力是最根本的條件。
- (4) 做出優秀的投影片,要花費龐大的工夫與時間。
- (5) 設計過程可促進深度思考、創新、整合與琢磨。
- (6) 缺點是部份學生因為太輕易瞭解而引發輕忽感。
- (7) 若多數學生有投影片就不上課,要想辦法改進。
- (8) 今年準備好投影片,明年就可高枕無憂? 大錯!
- (9) PowerPoint 不只是簡報,還匯集很多有用功能。
- (10) 動畫逐層顯示內容,增加聽眾集中力與層次感。

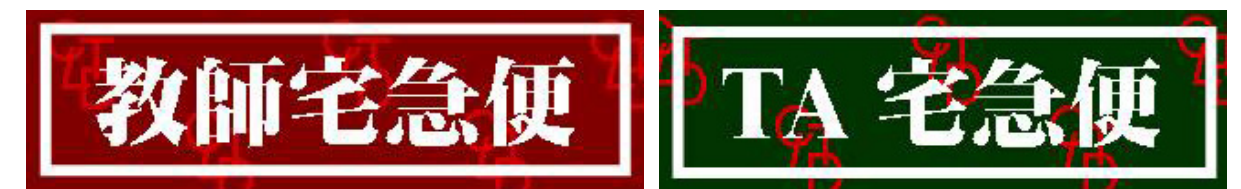

# 歡迎隨時來信建議或討論 請上網站可找到更多資料 作品評析或特殊格式建議

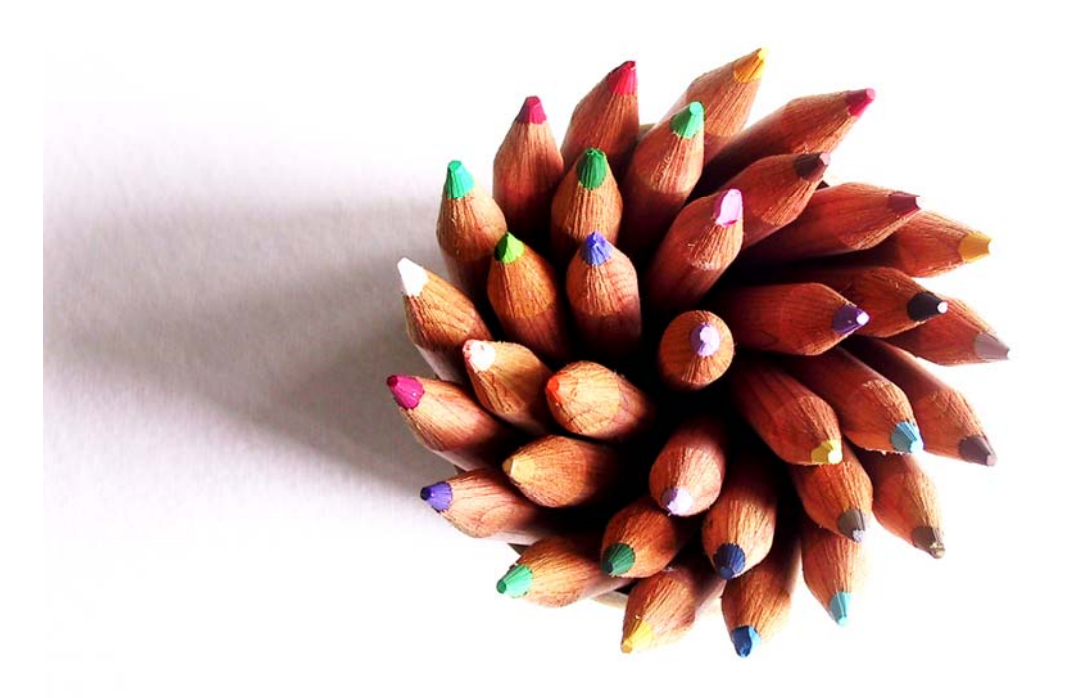

以教育彩繪臺灣的未來

莊榮輝 ↓ 下載中心

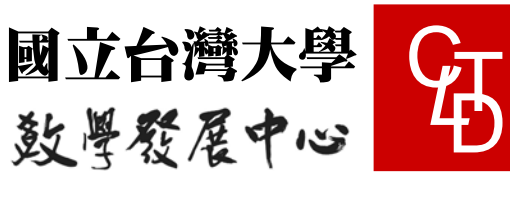

Juang RH (2009)

*39*

#### 教師與 TA 教學工作坊

十二月每週四晚間 6:30~8:30 的教學修煉

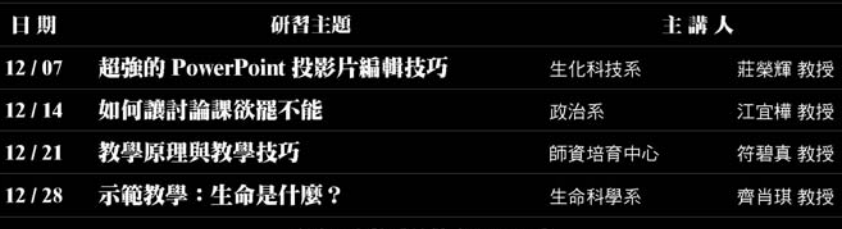

地點:本校計算機中心 106 '

#### 以教育彩繪台灣伯 即刻起請向教學發展

http://ctld.ntu.edu.